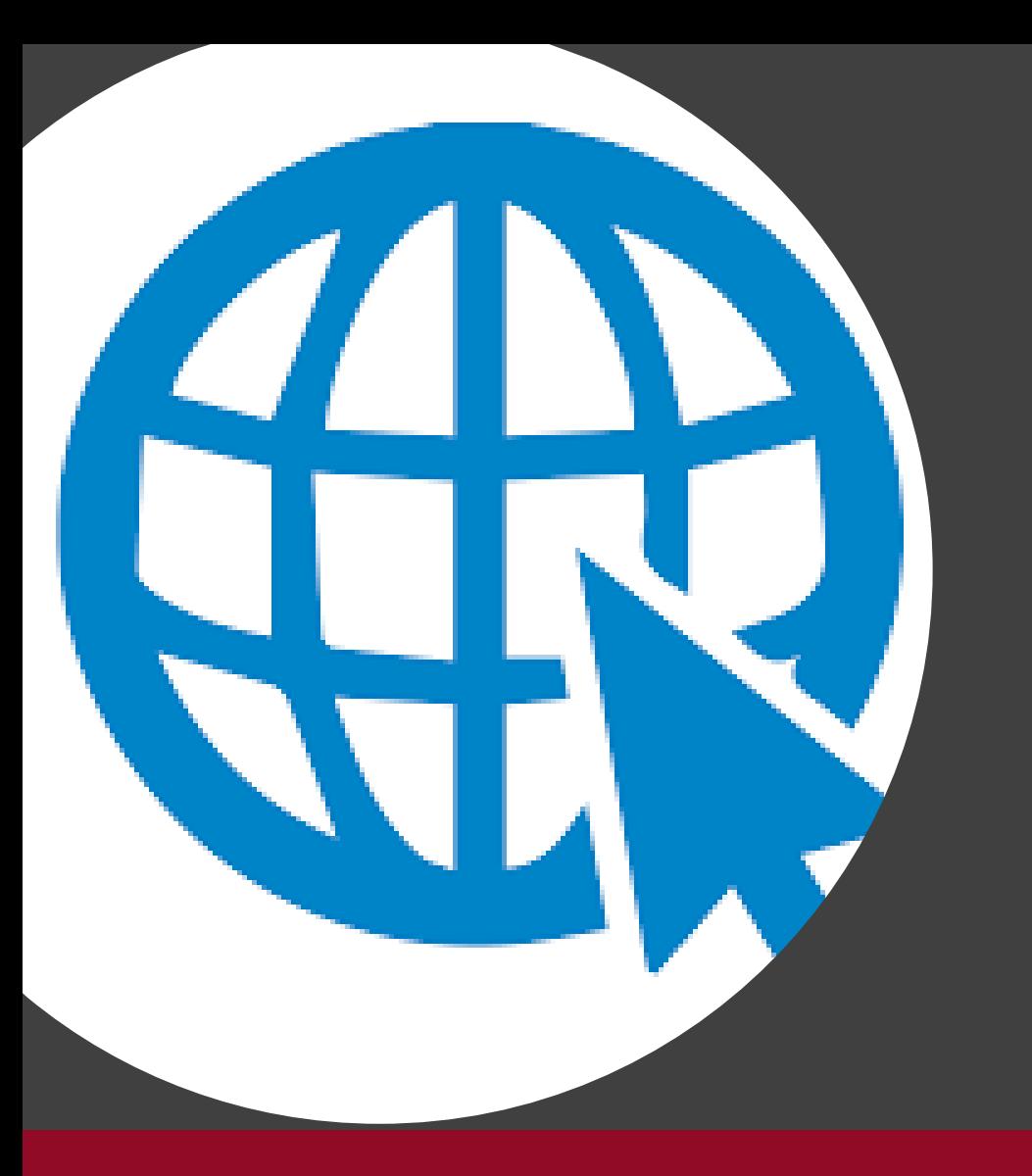

Webes architektúra áttekintése

# Kliensalkalmazások

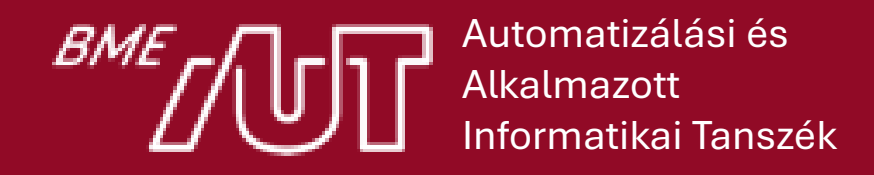

Gincsai Gábor gincsai@aut.bme.hu

#### Webes architektúra áttekintése

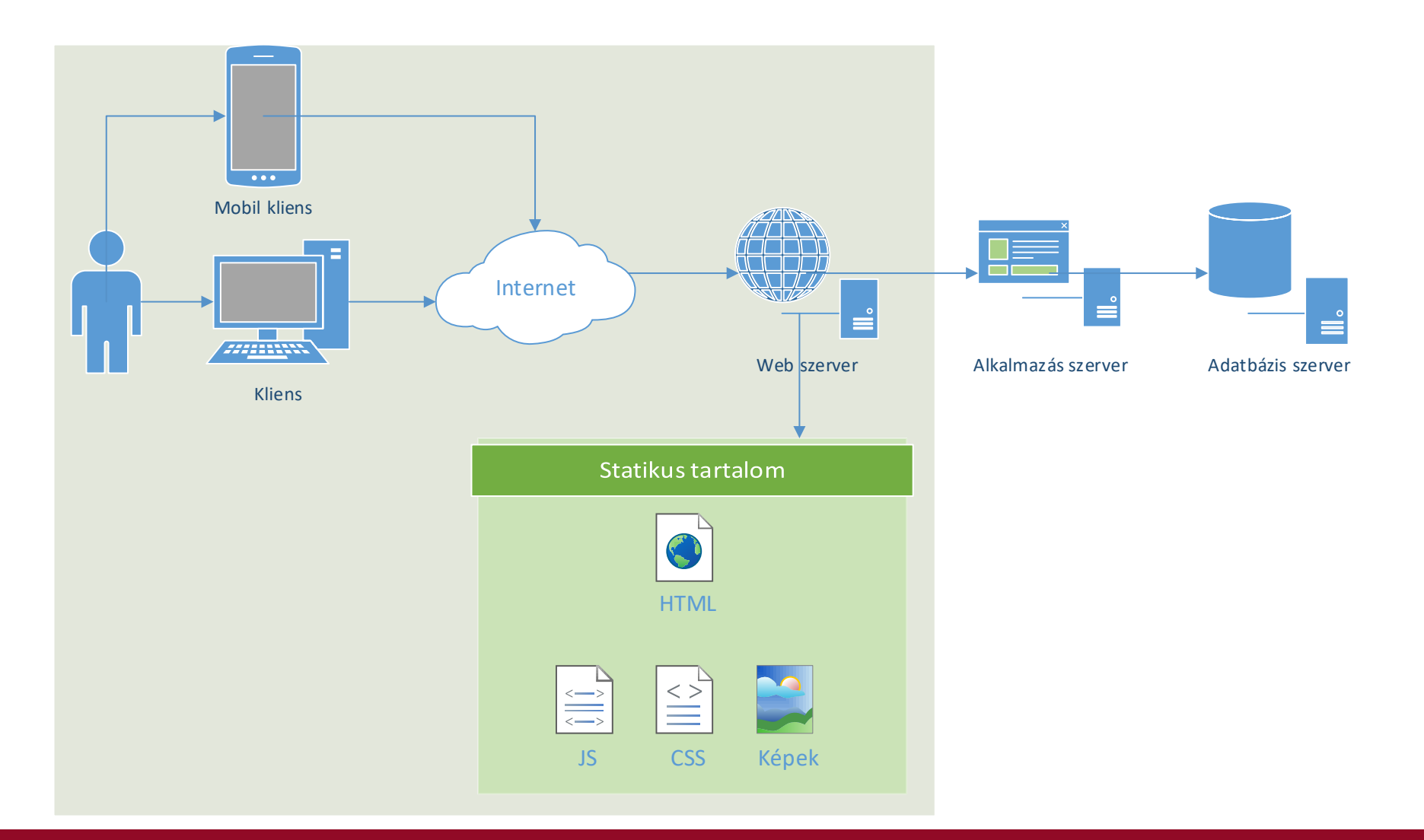

# Mi a web szerver?

- Hardver szempontjából
	- ̶ egy internetre kapcsolt számítógép
	- ̶ ezen fut a web szerver szoftver
	- ̶ itt tároljuk a kiszolgálandó fájlokat
- Szoftver szempontból egy olyan alkalmazás, ami
	- ̶ egy adott porton figyeli a beérkező kéréseket.
	- ̶ fel tudja oldani az URL-eket és ez alapján statikus vagy dinamikus tartalmat tud szolgáltatni.
	- ̶ a beérkező HTTP kéréseket megérti és kiszolgája.
	- ̶ szabályozni tudja, hogyan és mit lehet elérni a weben keresztül.

#### URL és fizikai útvonal összerendelése

- Ahhoz, hogy bizonyos fájlokat elérhetővé tegyünk a weben a webszerveren létre kell hozni egy website-ot.
- A websitenak be kell állítani hogy
	- ̶ milyen fizikai útvonalon érhetők el a fájlok
	- ̶ milyen porton figyeljen a webszerver
	- ̶ kinek a nevében fusson az oldalt kiszolgáló processz
	- ̶ milyen bejelentkezés szükséges az oldal eléréséhez
	- ̶ szükséges-e titkosítás (HTTPS)
	- ̶ stb.

#### DEMO

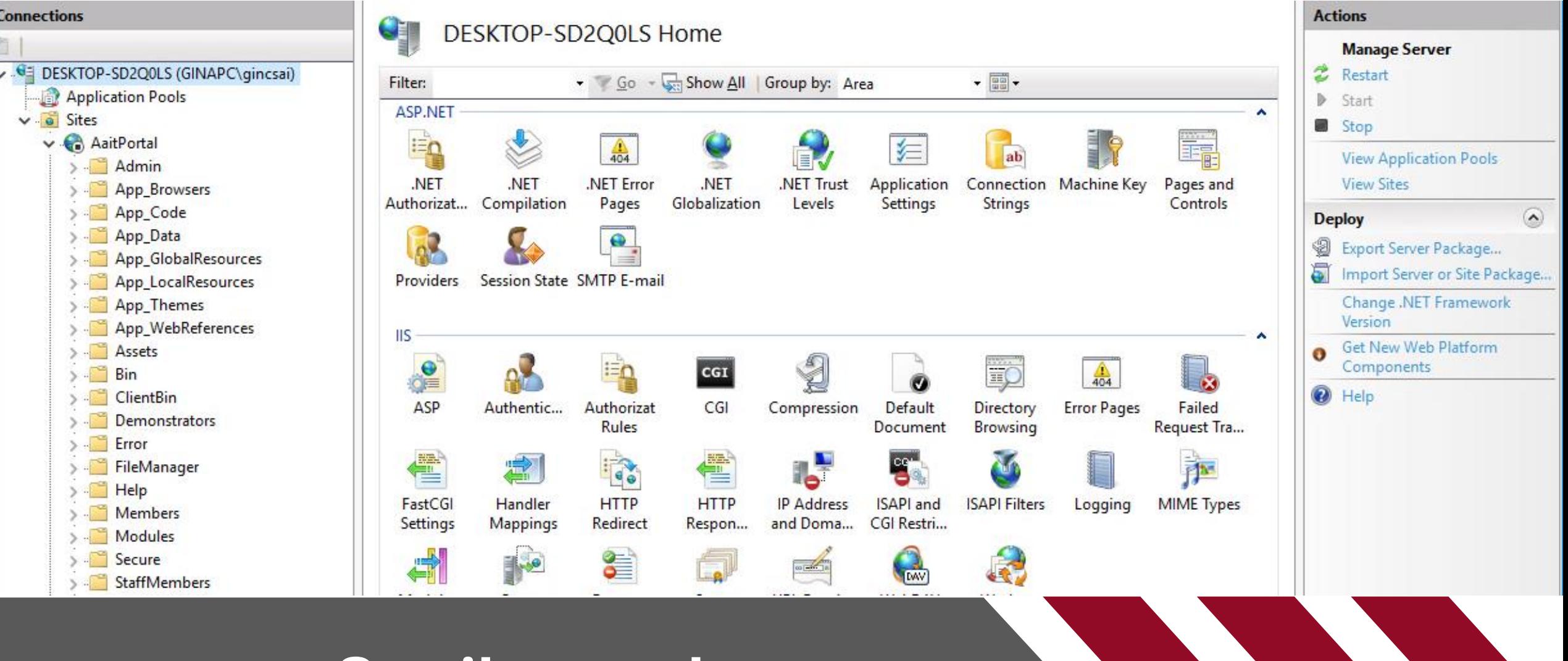

#### **Statikus webszerver**

**IIS**

 $\sqrt[{\mathcal{B}M}]{\mathcal{B}M}$ 

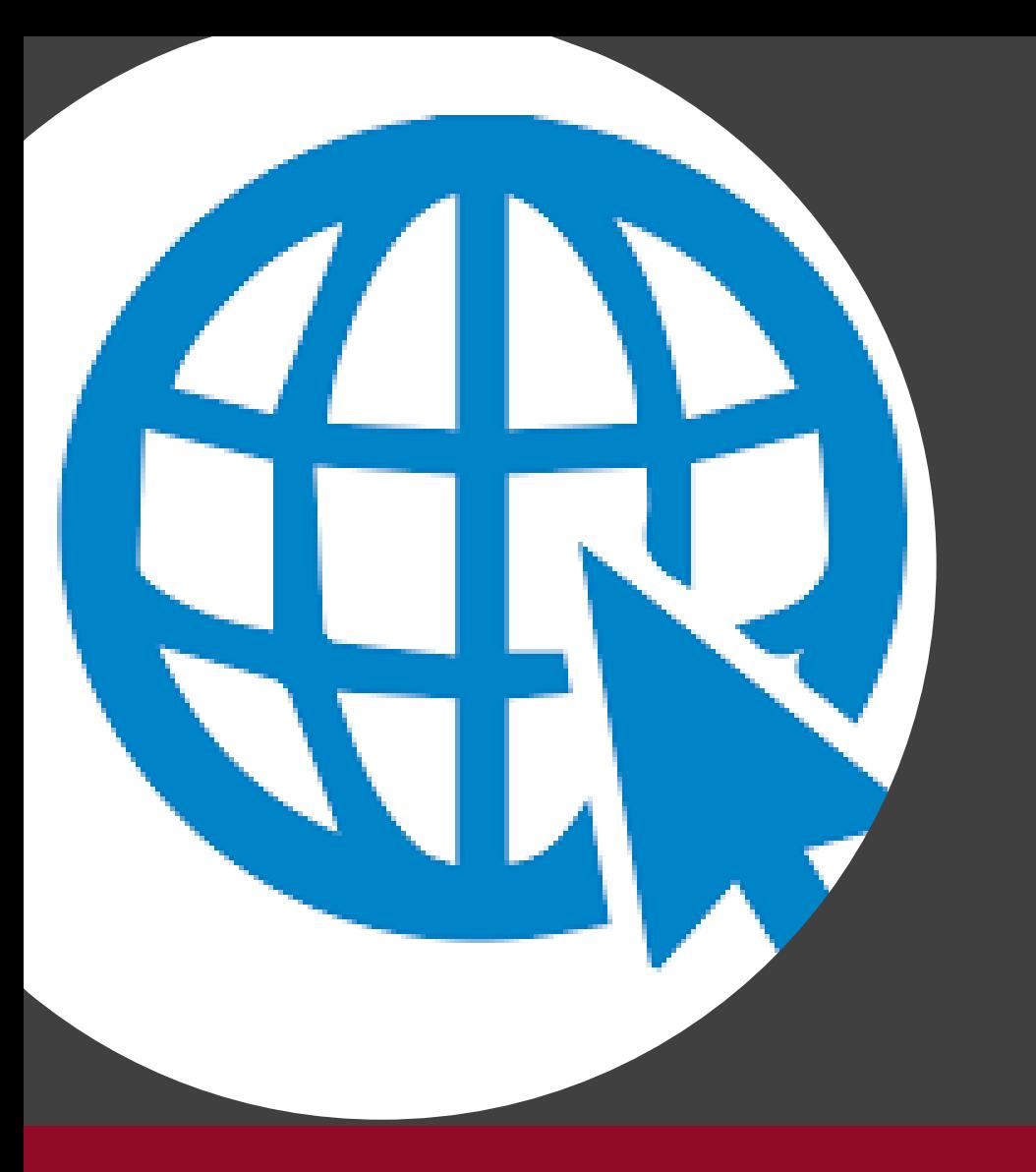

#### Kommunikáció: HTTP

# Kliensalkalmazások

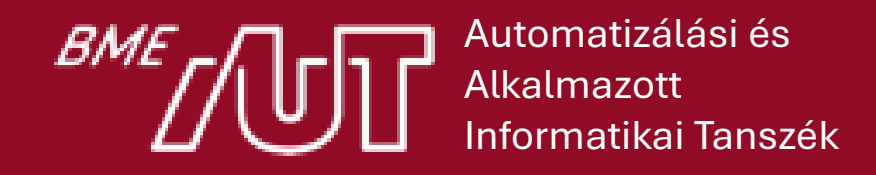

Gincsai Gábor gincsai@aut.bme.hu

#### Kommunikáció: request-response

Alkalmazott Informatikai Tanszék

- Mindig a kliens kezdeményezi a kommunikációt, a szerver csak válaszol. Ez a pull model.
- A kérés egy adott URL-re küldött megfelelően formázott csomag.
- **User agent**: a kliens általános megnevezése, bármilyen alkalmazás, amely HTTP kérést tud küldeni.
	- ̶ pl. leggyakrabban web böngésző, mobil kliens, RSS olvasó

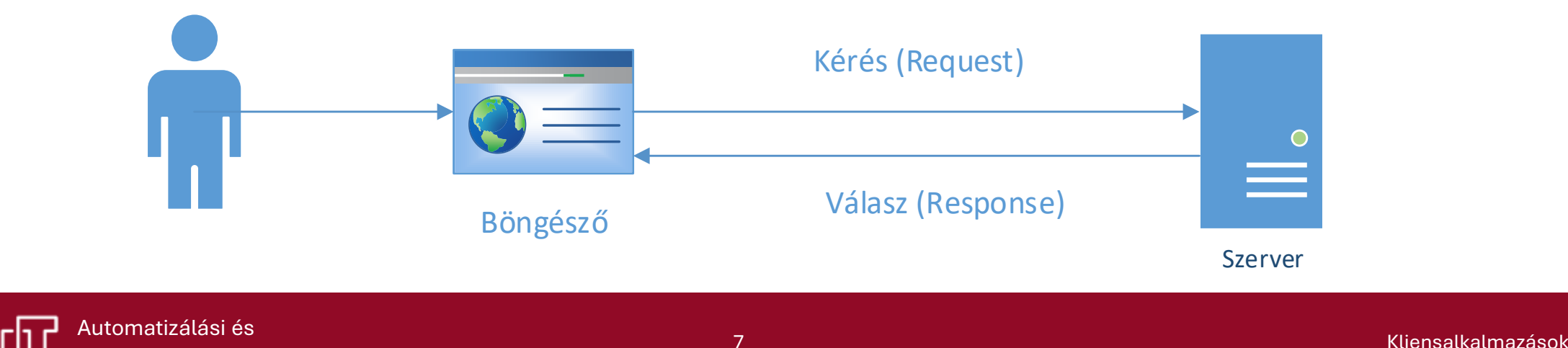

#### Weboldal letöltése több HTTP kéréssel

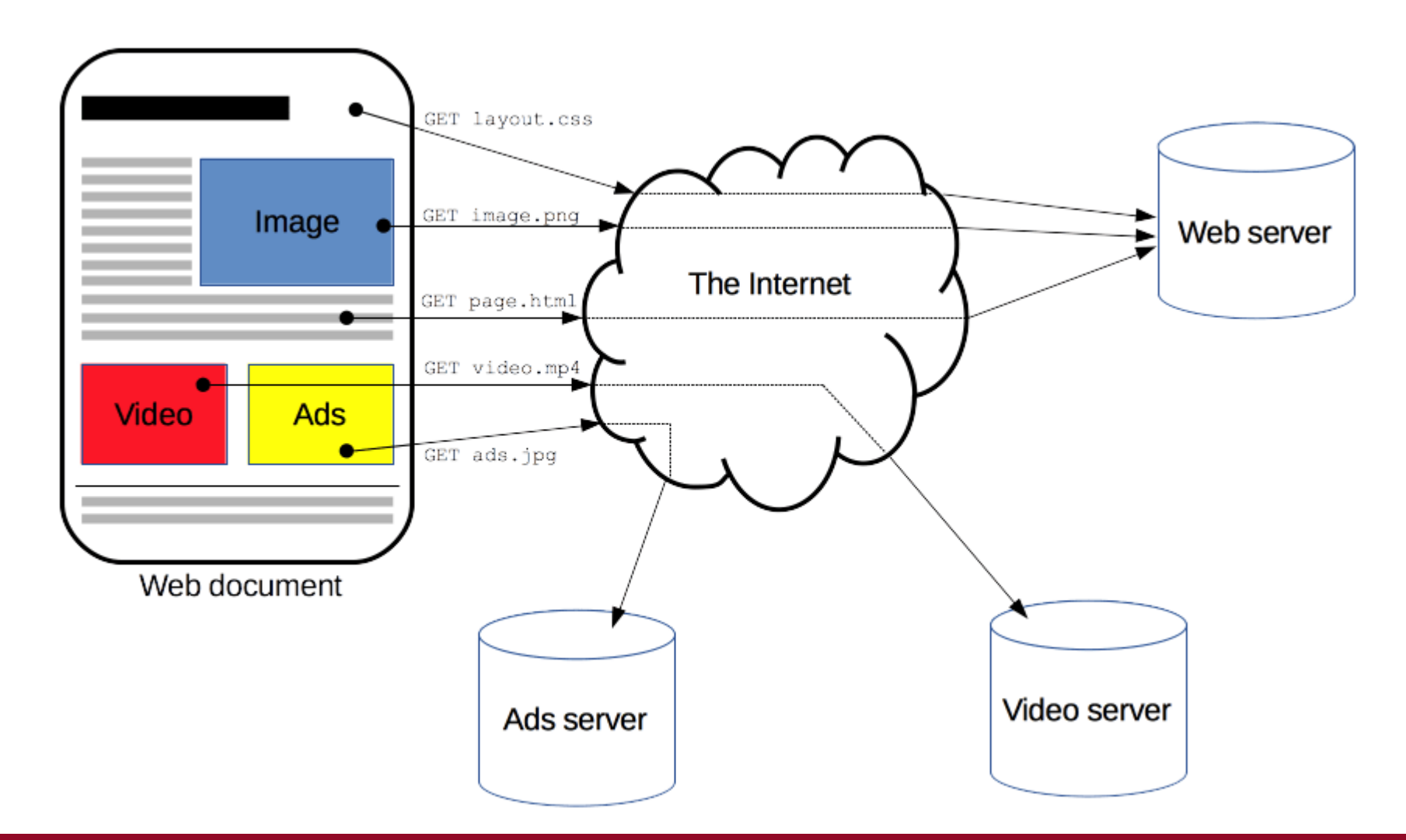

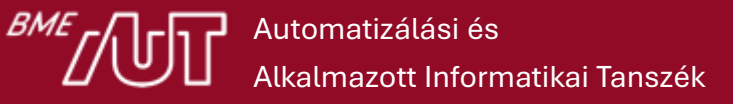

## Hogyan válaszol a szerver?

- A beérkező kérést a webszerver feldolgozza és előállítja a szöveges HTTP válaszüzenetet.
	- ̶**Statikus** tartalmat (fájlokat) szolgál ki jellemzően az *URL*  → *fájlrendszer* megfeleltetés alapján.
	- ̶**Dinamikus** tartalmat állít elő a kérés paraméterei és az alkalmazás állapota (memória, DB) alapján.

## Statikus vs dinamikus kiszolgálás

#### **Statikus kiszolgálás**

- Egyszerű
- Olcsó
- Hatékony

#### **Dinamikus kiszolgálás**

- Bonyolult
- Drága
- Lassabb

A tartalom csak a szerveren található fájlok manipulációjával frissíthető.

A tartalom újraindítás és telepítés nélkül frissíthető.

## Statikus kiszolgálás

- A statikus kiszolgálás a kérések feldolgozásának egy lehetséges módja.
- Statikus kiszolgálás ≠ statikus weboldal!
	- ̶ Statikus JS kódból módosítjuk a tartalmat.
- Statikus weboldal = csak statikus kiszolgálás
	- ̶ Egyszerű HTML fájlok letöltése
- Dinamikus weboldal ≠ csak dinamikus kiszolgálás
	- ̶ Single page application: statikus HTML és JS fájlokat kell kiszolgálni, amik egy API-ról töltik le az adatokat.

## HTTP kérés-válasz

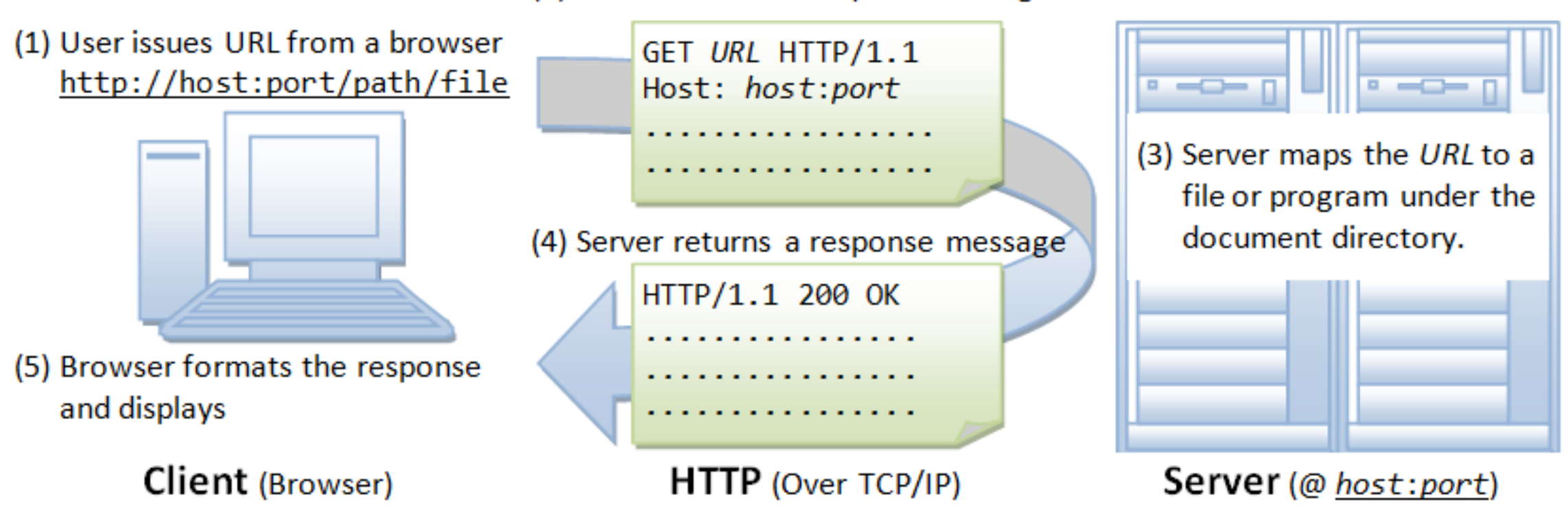

(2) Browser sends a request message

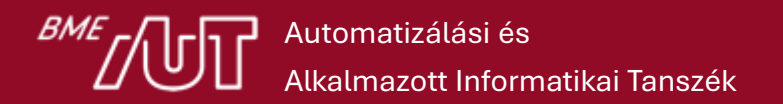

#### Kérés és a válasz felépítése

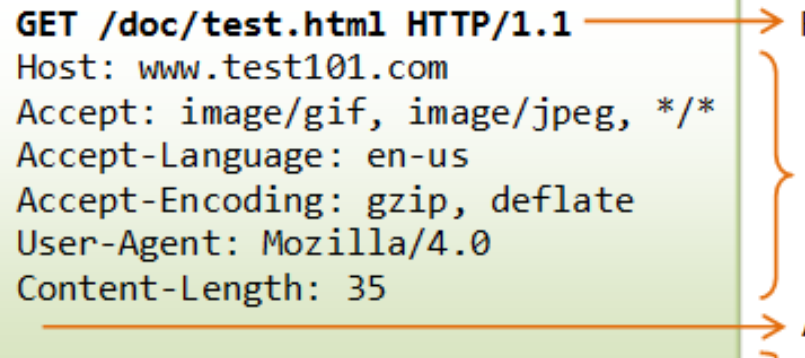

bookId=12345&author=Tan+Ah+Teck

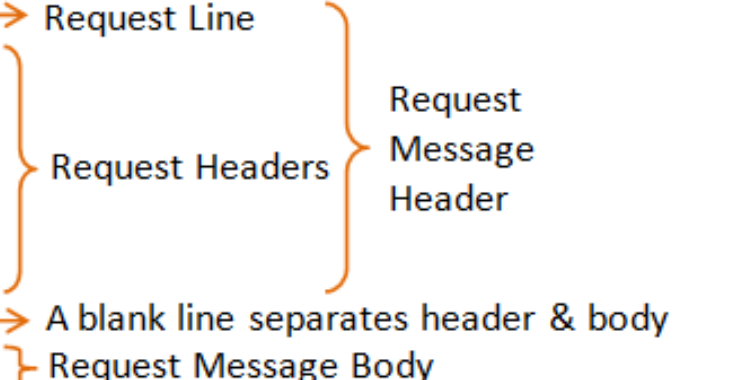

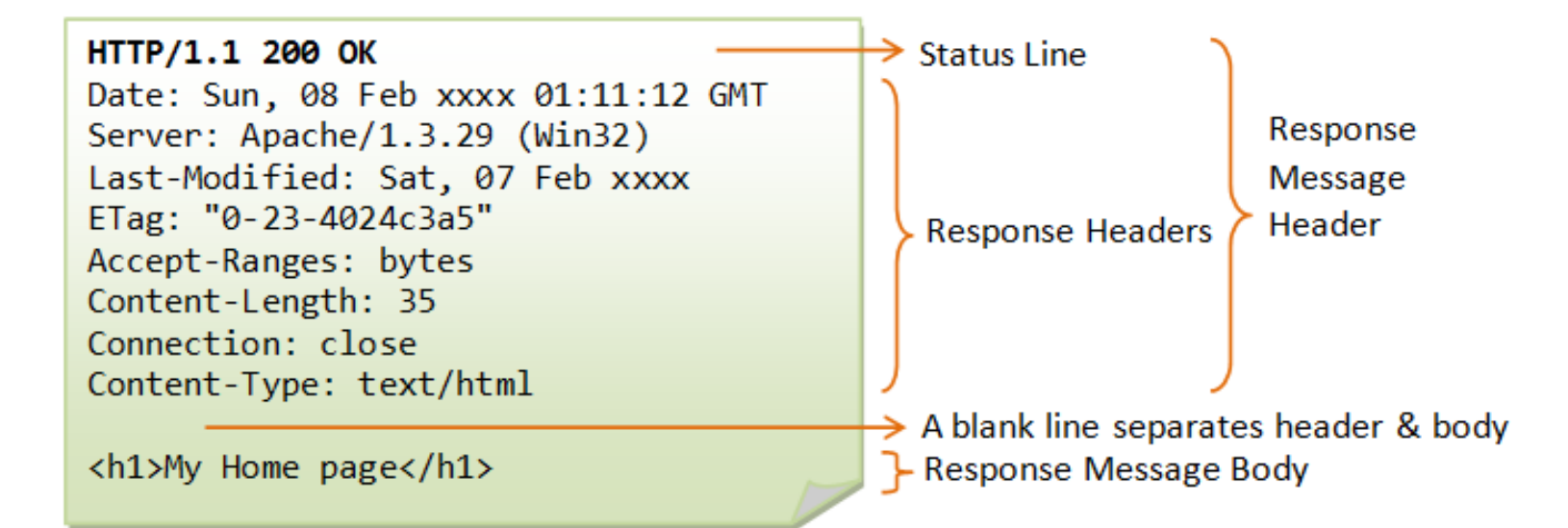

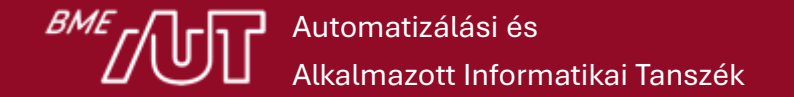

## A HTTP állapotmentes

- Az egyes HTTP kérések között nincs állapotmegőrzés.
	- ̶ Ez probléma lehet olyan esetekben, amikor például egy webshopban tudni szeretnénk, hogy ki a belépett felhasználó aki a kosárba pakol.
- A HTTP protokoll a fejlécek segítségével testreszabható és például a cookie segítségével meg lehet őrizni az állapotot a kérések között.
	- ̶ **Session** (munkamenet): egy felhasználó első és utolsó kérése között lezajló kérésválasz tranzakciók.
		- Időkorlátos, például 20 perces csúszó ablak (sliding timeout).
- Állapotmegőrzésre használható továbbá
	- ̶ rejtett mező,
	- ̶ URL parameter
	- ̶ HTTP fejléc. Pl: Authorization, amiben a Bearer token is utazik.

#### Kapcsolat kezelése

- Nem a HTTP protokoll kezeli a kapcsolatokat, hanem az alatta lévő TCP.
- Mielőtt a kliens és a szerver HTTP kérés/válasz formában kommunikálni tudna létre kell hozni egy TCP kapcsolatot.
	- ̶ **HTTP/1.0**: Minden kérés válaszhoz külön TCP kapcsolatot nyit
	- ̶ **HTTP/1.1**: Pipelining segítségével a kapcsolat nyitva marad, hacsak nem jön egy Connection: Close header.
	- ̶ **HTTP/2**: Egyetlen kapcsolaton keresztül multiplexeli az üzeneteket.
	- ̶ **HTTP/3**: QUIC,ami az UDP-re épít.

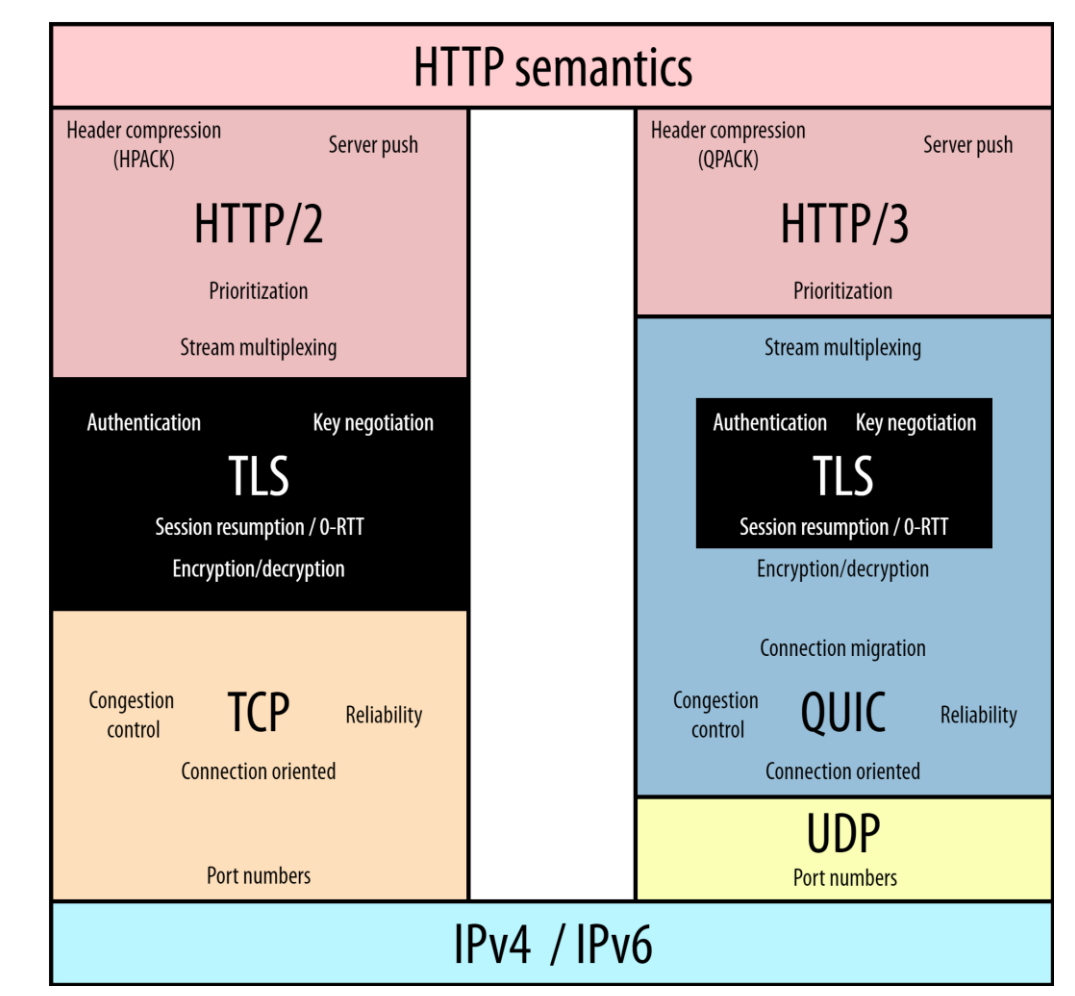

## Hogyan épül fel az URL?

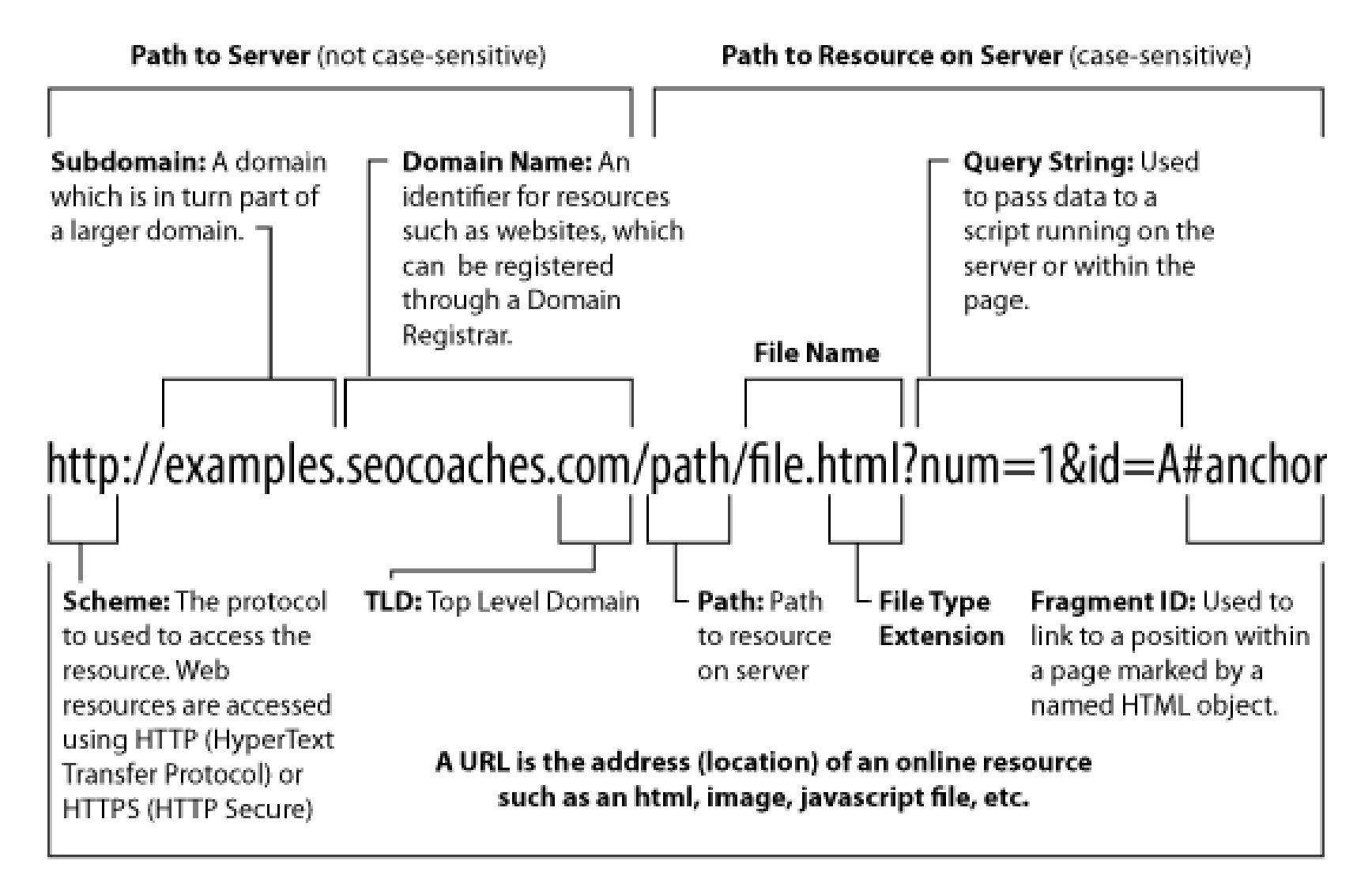

BME

#### DEMO

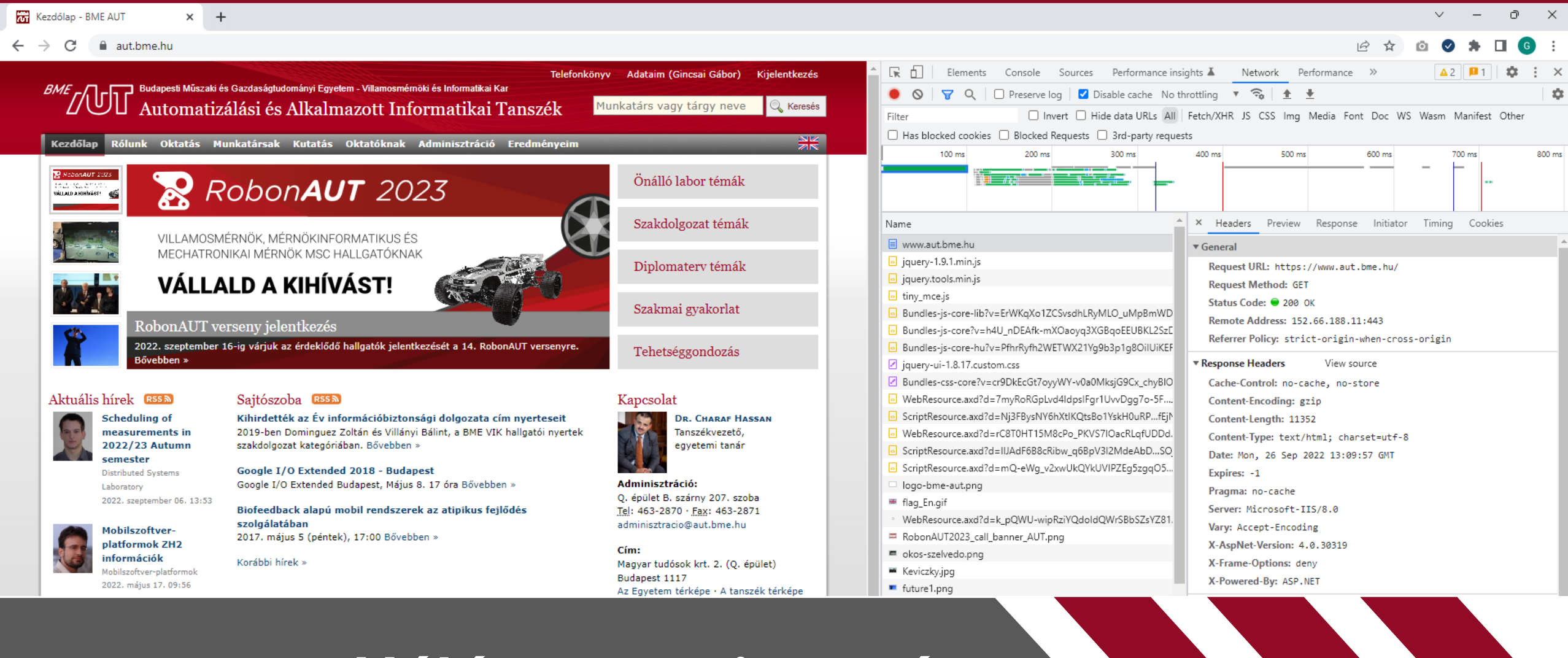

**BME** JUT

#### **Hálózat monitorozása**

**Böngésző Dev Toolbar – Network tab**

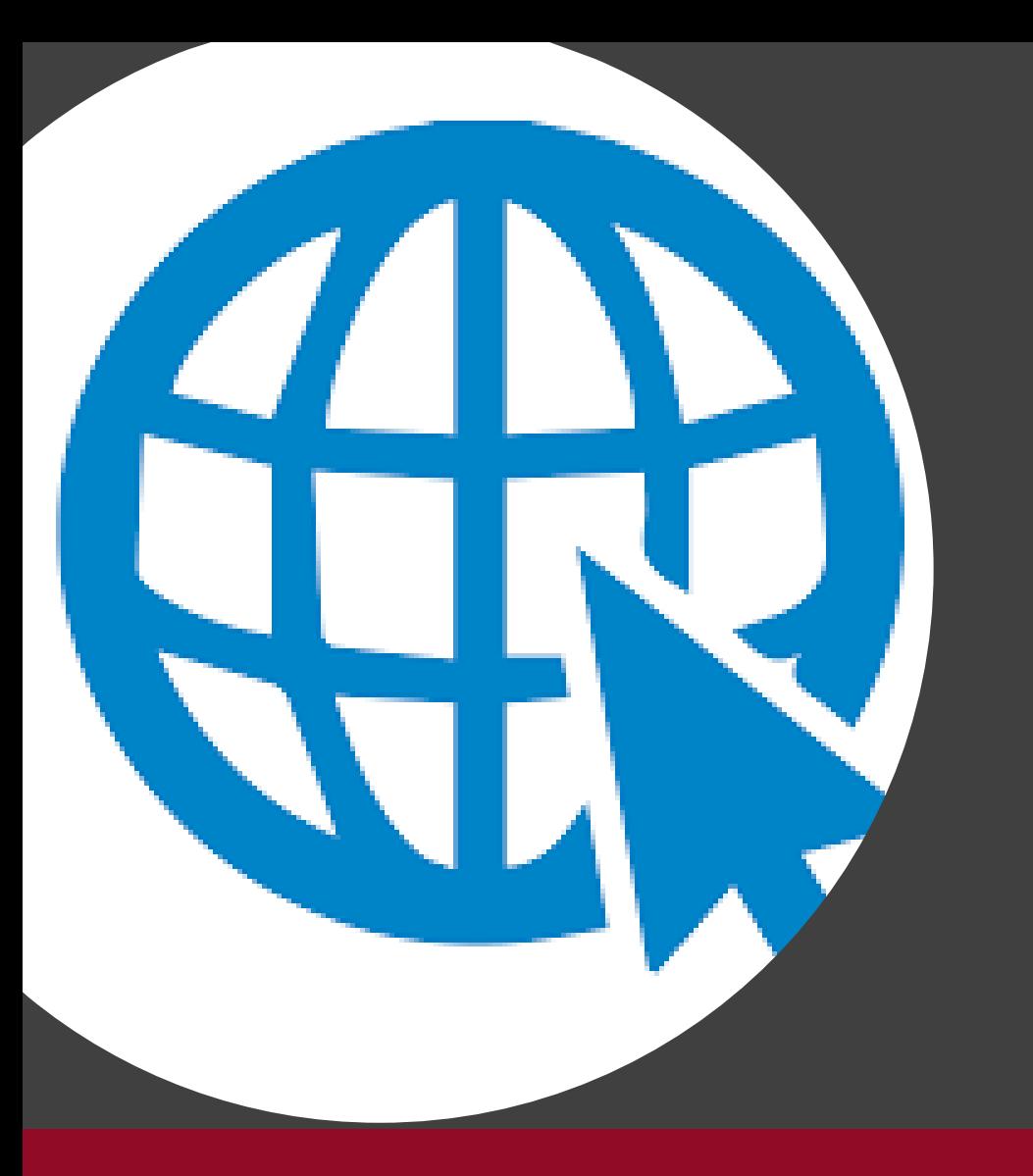

A HTTP kérés és válasz elemei

# Kliensalkalmazások

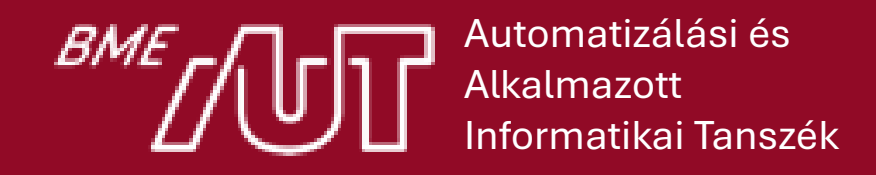

Gincsai Gábor gincsai@aut.bme.hu

## A kérés és a válasz elemei

- Metódusok (methods, verbs)
	- ̶ GET, POST, PUT, PATCH, DELETE, HEAD, OPTIONS, TRACE
- A kért erőforrás (resource)
	- ̶ pl.: http://www.aut.bme.hu
- Fejléc mezők
	- ̶ Szerverre, tartalomra, biztonságra és gyorsítótárazásra vonatkozó extra információk
- Hibakódok (Status-Code) + Hibaüzenetek (Reason-Phrase)
	- ̶ Pl.: 404 Not Found

#### Metódusok

- **GET**: a kért erőforrás letöltése a szerverről.
- **POST**: adatot (pl űrlap tartalmát) küld fel a szerverre a kérés body részében feldolgozásra, vagy új erőforrás létrehozásához, beszúrásához.
- **PUT / PATCH**: frissíti a megadott erőforrást a szerveren.
- **DELETE**: törli a megadott erőforrást.
- **HEAD**: HTTP fejléc lekérdezése a megadott erőforrásról.
	- ̶ pl. méret, típus, utolsó módosítás dátuma. Nincs benne a BODY!
- **OPTIONS**: visszaadja a szerver által támogatott HTTP metódusok listáját.
- **TRACE**: visszaküldi a kapott kérést (diagnosztika).

# Metódusok tulajdonságai

#### • **Biztonságos (safe) metódus**

- ̶ Csak információ letöltésére szolgál, nincs mellékhatása, nem változtat állapotot a szerveren
	- o pl. GET, HEAD, OPTIONS, TRACE.
- ̶ A kliens újra próbálkozhat.

#### • **Idempotens (idempotent) metódus**

- ̶ Többszöri végrehajtása ugyanazt a hatást váltja ki, mint az egyszeri.
- ̶ Minden biztonságos metódus idempotens is + PUT, DELETE
	- o DELETE nem dobhat hibát, hogy az erőforrás nem található.
- POST tipikusan nem idempotens (pl. fórum hozzászólás beszúrása).
	- ̶ POST-Redirect-GET (PRG) pattern.
- PATCH általában nem idempotens, mert a részleges frissítés megvalósítása lehet olyan, hogy mellékhatása van.

# A kért erőforrás (resource)

#### • **Uniform Resource Identifier (URI)** azonosítja

• *"A Uniform Resource Identifier (URI) is a compact sequence of characters that identifies an abstract or physical resource."* (RFC 3986, 61.old)

#### • **[uri\_scheme]:[scheme specific part]**

- ̶ tel:+36 1 4633714
- ̶ mailto:John.Doe@example.com
- ̶ http://www.bme.hu

## Uniform Resource Locator (URL) RFC 3986

- Speciális URI weboldalak címzésére.
- Meghatározza az erőforrás elérését (location) is.

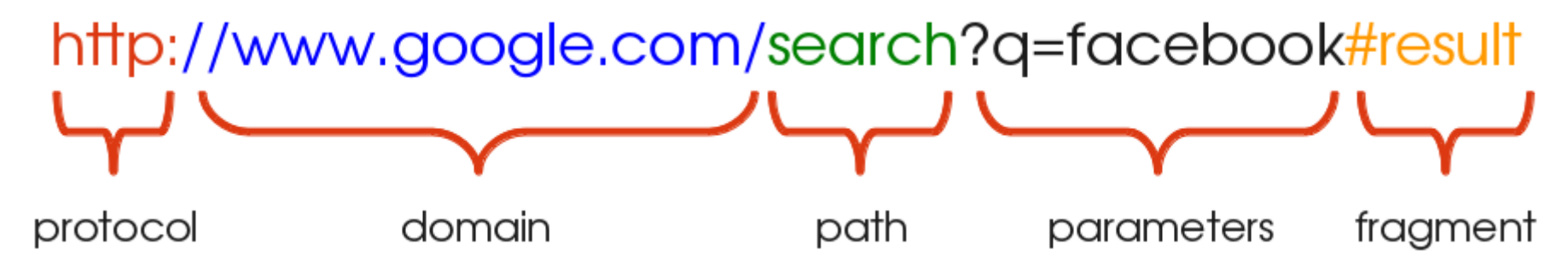

- A fragment nem jut el a szerverre, a kliens dolgozik vele.
- Gyakorlatban használt általános forma: **protocol://username:password@FQDN:port/path/file ?variable1=value1&variable2=value2#fragement**

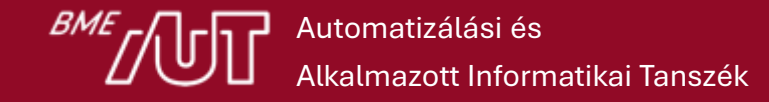

#### Mi töltődik be az alábbi URL-nél?

#### **http://www.google.com@www.bme.hu**

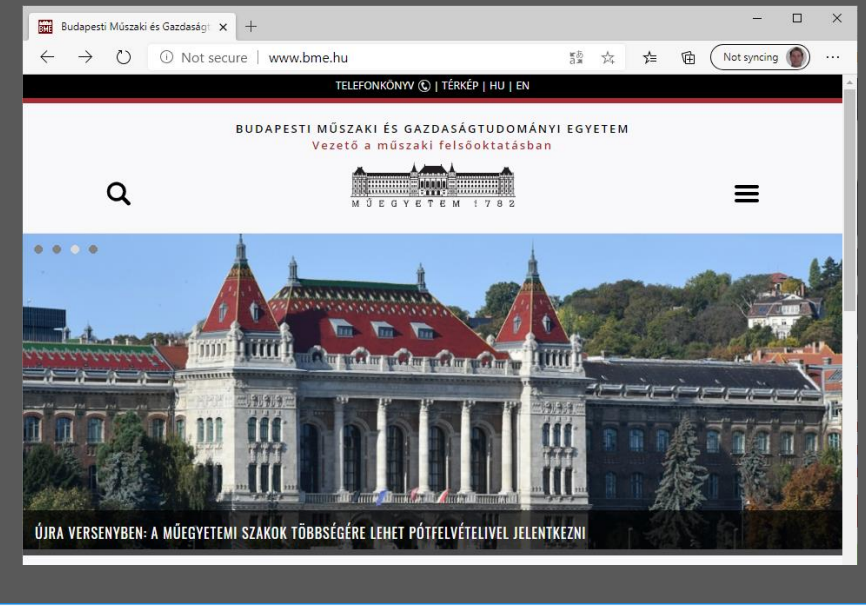

#### Megerősítés

Ön be fog jelentkezni a(z) "www.bme.hu" webhelyre a(z) "www%2Egoogle%2Ecom" felhasználónévvel, azonban a webhely nem is igényli az azonosítást. Ez kísérlet lehet az Ön megtévesztésére.

Biztosan a(z) "www.bme.hu" webhelyet kívánja meglátogatni?

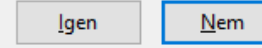

• **Chorme** és **Edge**

> www.bme.hu-t

• **FireFox** > jelzi, hogy mi fog történni.

• Adathalász (phishing) támadások sokszor ezt használják ki.

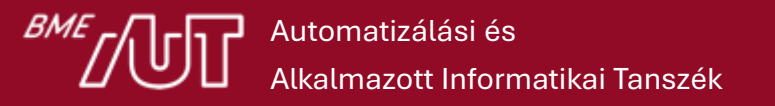

×

# URL fajtái

- **Absolute URL**: mindentől függetlenül egyértelműen meghatározza az erőforrást
	- ̶ http://www.bme.hu/hirek
- **Relative URL**: az aktuális dokumentumhoz vagy a szerver gyökeréhez (root relative) képest relatív út
	- ̶ /Oktatas/Lists/Szakiranyok
	- ̶ Image%20Library/BulletinImage.jpg
- Van amikor case-sensitive
	- ̶ szerver beállítás és kódolás kérdése

## Fejléc mezők (RFC 2616 Section 14)

- **Szerverrel** kapcsolatos mezők
	- ̶ Date: Wed, 21 Aug 2022 08:41:30 GMT
	- ̶ Server: Apache
- **Tartalommal** kapcsolatos mezők (például):
	- ̶ Accept: text/html, image/jpeg
	- ̶ Accept-Encoding: gzip, deflate
	- ̶ Accept-Language: en-US,hu-HU;q=0.5
	- ̶ Content-Length: 3495
	- ̶ Content-Type: text/html
	- ̶ Content-Disposition: mentendő fájl neve
	- ̶ Content-Encoding: gzip

# Fejléc mezők (RFC 2616 Section 14)

- **Gyorsítótárral** (cache) kapcsolatos mezők (például):
	- ̶ Cache-Control: no-cache
	- ̶ Expires: dátum
	- ̶ If-Modified-Since: dátum
	- ̶ Last-Modified: dátum
	- ̶ ETag: verzió
- **Biztonsággal** kapcsolatos mezők (például):
	- ̶ Authorization: BasicTXlEb21haW5cTXlDb21wdXRlcjpTdXBlclNlY3JldFBhc3N3b3Jk
	- ̶ WWW-Authenticate: Basic realm="MyComputer"
	- ̶ X-Frame-Options: SAMEORIGIN
	- $-$  DNT: 1

#### HTTP státusz kódok

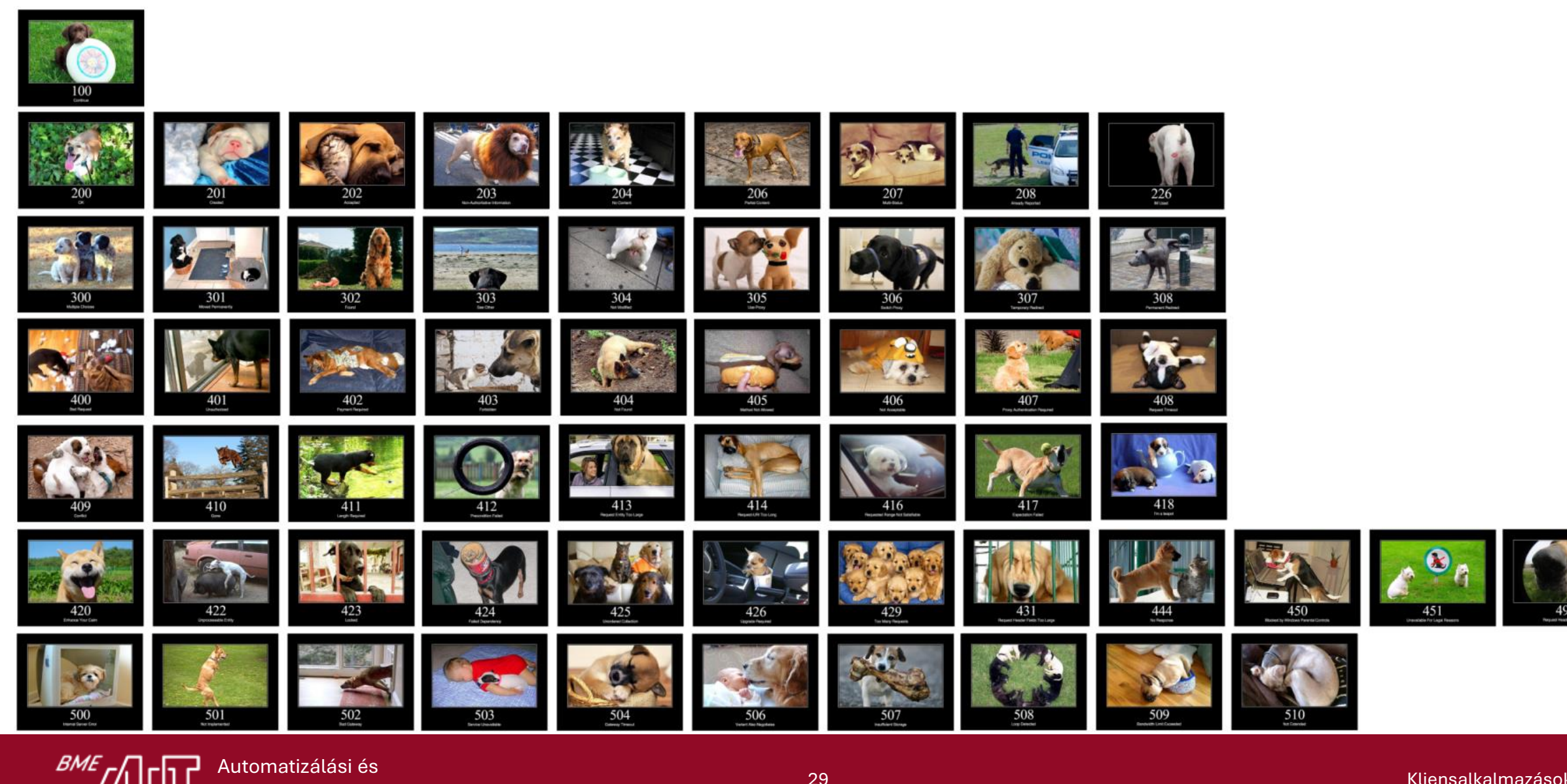

# Hibakódok (Status-Code) RFC 2616 Sec. 10

- **1xx: Information**
	- ̶ 100 Continue
	- ̶ 101 Switching protocols (pl. WebSocket)

#### • **2xx: Successful**

- $-200$  OK
- ̶ 201 Created (REST API)
- ̶ 204 No content

#### • **3xx: Redirect**

- ̶ 301 Moved permanently
- ̶ 302 Found (temporary move)
- ̶ 304 Not modified

#### • **4xx: Client Error**

- ̶ 400 Bad request
- ̶ 401 Unauthorized
- ̶ 403 Forbidden
	- o 403.5: SSL required
	- o 403.6: Forbidden: IP address rejected
- $-404$  Not found
- ̶ 405 Method not allowed
- ̶ 410 Gone
- ̶ 413 Request entity too large
- ̶ 414 Request URI too long
- **5xx: Server Error**
	- ̶ 500 Internal server error
	- ̶ 503 Service unavailable

## Representational State Transfer (REST)

- Webes API, amin keresztül adatok kérdezhet le / módosíthat a kliens.
	- ̶ Erőforrás alapú (URI)
	- ̶ Az adat JSON-ban vagy XML-ben utazik.
	- ̶ HTTP method-okat (verb-eket) használ
- Példa: https://example.hu/api/person/1
	- ̶ Erőforrás: person
	- ̶ Szolgáltatás: elérhetőségi adatok (GET)
	- ̶ Representation: név, cím, telefonszám (JSON-ban)
- Mi hiányzik ebből?
	- ̶ CRUD-on túli műveletek
	- ̶ Pl: Ki akarjuk törölni egy könyv címének első n karakterét! Milyen végpontot definiáljunk?
		- o URL: /books/<isbn>/delete-from-title
		- o GET: jó lehet, bár félrevezető.
		- o POST: jobb is, mert parametéret is kell küldeni (n)

#### Backend as a service

- Felhő alapú szolgáltatási modell
- A frontend fejlesztő outsource-olja a backend fejlesztést
- Megadunk egy adatstruktúrát és ahhoz automatikusan kapunk egy adatbázist és CRUD műveleteket REST végpontokon keresztül.
- Például a *Firebase* egy ilyen Backend as a service szolgáltatás.

#### REST API

- **GET: Lekérdezi** az adott URL-en található erőforrást. A válasz üzenet törzse tartalmazza a kért erőforrás részleteit.
- **POST: Létrehoz** egy új erőforrást a megadott URL-en. Az üzenet törzsében kell megadni az új erőforrás adatait. Figyeljünk rá, hogy a POST olyan műveletek indítására is használható, amelyek valójában nem hoznak létre erőforrásokat.
- **PUT: Létrehozza, vagy lecseréli** az adott URL-en lévő erőforrást. A kérés törzsében megadott erőforrás kerül létrehozásra vagy frissítésre.
- **PATCH: Részlegesen frissíti** az erőforrást. A kérés törzsében meghatározott módosítások kerülnek végrehajtásra az erőforráson.
- **DELETE: Törli** az adott URL-en lévő erőforrást.

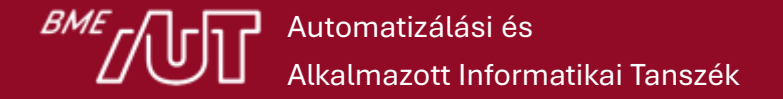

## Miben tér el a POST, PUT és a PATCH

- A POST kérés létrehoz egy új erőforrást. A szerver hozzárendel egy URI-t, amit visszaad a kliensnek.
	- ̶ Általában gyűjteményekhez tartozó URI-n használjuk Ilyenkor az új erőforrás hozzáadása került a gyűjteményhez.
	- ̶ Létező erőforrások esetén használhatjuk adatok feldolgozásra küldésére is a nélkül, hogy új erőforrást hoznánk létre.
- A PUT kérés létrehoz egy új vagy frissít egy létező erőforrást. A kliens adja meg az erőforrás URI-ját és a body-ban az erőforrás összes adatát. Ha az URI-n már létezik erőforrás, akkor azt lecserélni, egyébként új erőforrást hoz létre.
	- ̶ Általában olyan egyedi erőforrásokon használjuk, mint például egy konkrét vevő.
	- ̶ Lehet, hogy a szerver támogathatja PUT-on keresztül a frissítést, de a létrehozást nem.
	- ̶ A PUT-on keresztüli létrehozás támogatása attól függ, hogy a kliens értelmesen hozzá tud-e rendelni egy URI-t az erőforráshoz, mielőtt az létezne. Ha nem, akkor használjuk a POST-ot az erőforrások létrehozásához, a PUT-ot vagy PATCHet pedig a frissítéshez.
- A PATCH kérés részlegesen frissíti a létező erőforrást. A kliens adja meg az erőforrás URI-ját és a body-ban hogy milyen adatokat mire kell módosítani.
	- ̶ Hatékonyabb, mint a PUT, mivel a kliens csak a változtatásokat küldi, nem a teljes erőforrást.
	- ̶ Technikailag a PATCH új erőforrást is létrehozhat ("null" erőforrás frissítéseinek megadásával), ha a szerver támogatja.

## Példa egy vevőket kezelő REST API-ra

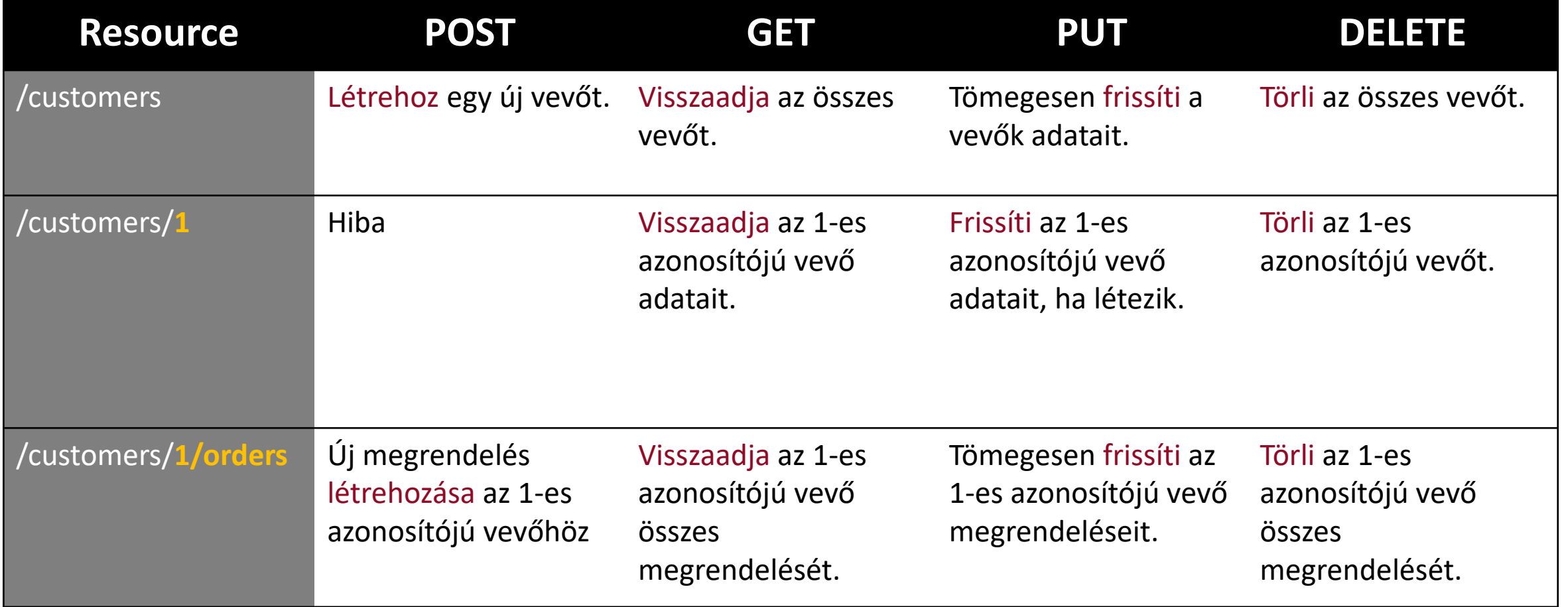

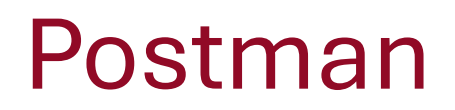

#### • REST API tesztelésre használt webes / asztali kliens

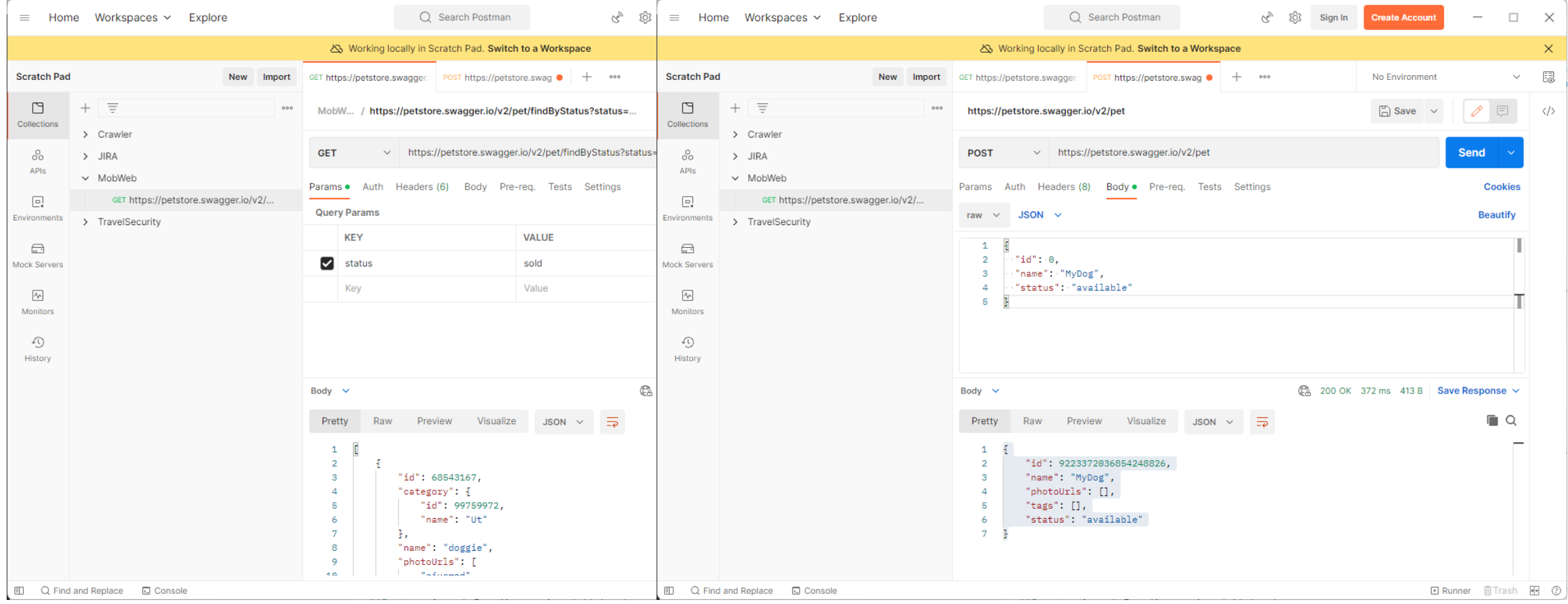

# **HTML**

#### A HTML szabvány

# Kliensalkalmazások

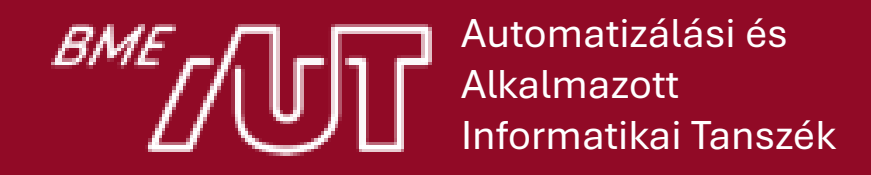

Gincsai Gábor gincsai@aut.bme.hu
### Egy kis történelem

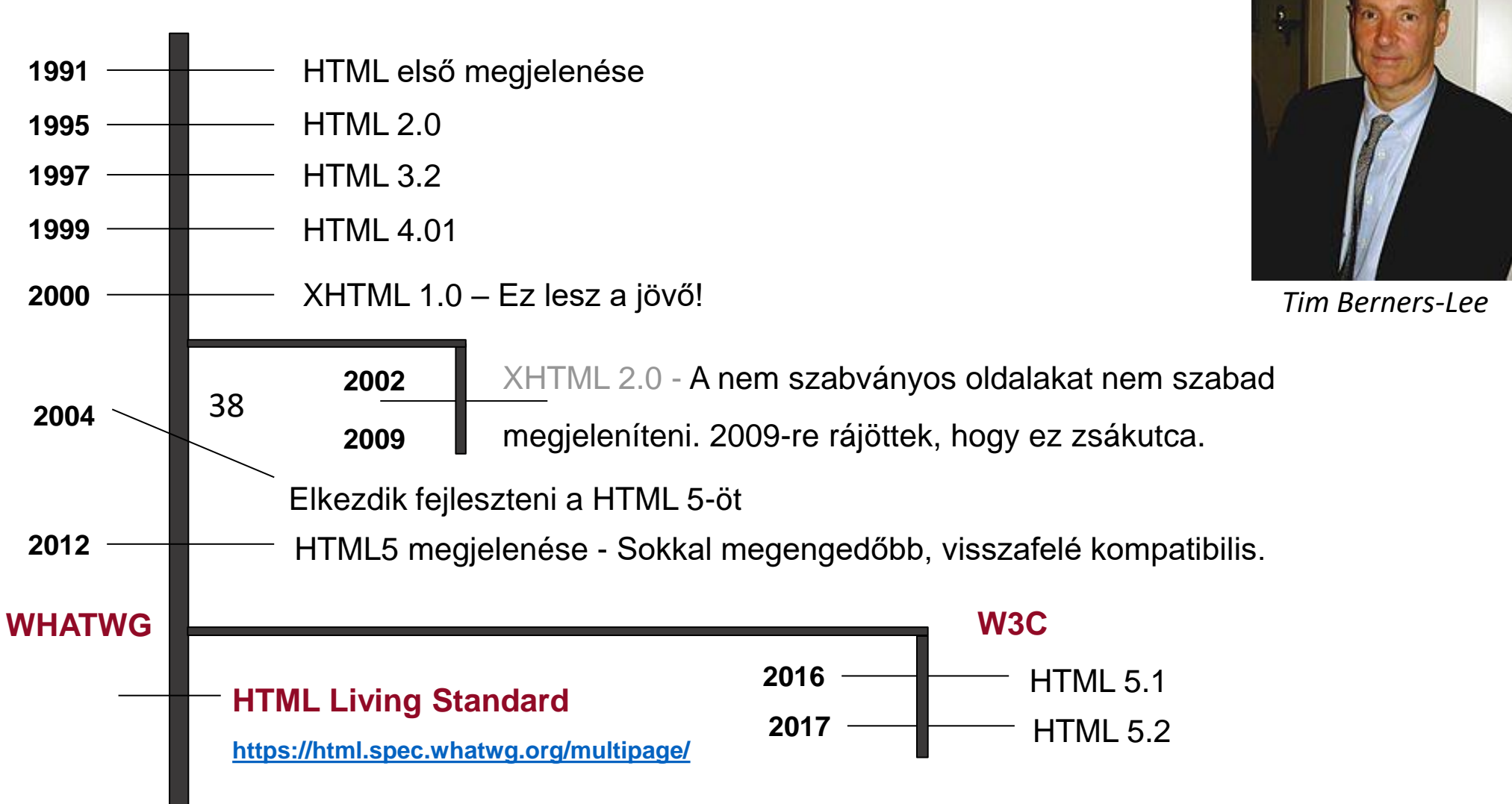

#### Mi a HTML?

- Hypertext Markup Language
- Jelölőnyelv ami leírja a böngészőnek, hogyan épül fel a weboldal **struktúrája.**
- HTML elemekből épül fel
	- ̶ Ez határozza meg hogy mi jelenjen, illetve hogyan viselkedjen az adott rész.
	- ̶ Pl. a kép az <img> elem, a táblázat pedig a <table>

### Hogyan épül fel egy HTML elem?

- Nyitó tag: Az elem neve < és > között.
	- ̶ A tag nem kis-nagybetű érzékeny, de ajánlott kisbetűkkel írni.
- Lezáró tag: azonos a nyitó taggel, de </-el kezdődik.
- Tartalom: A két tag közötti rész, ami jelenleg szöveg.
	- ̶ Ha a tag nem tartalmazhat semmit (üres), akkor lezáró tagje sincs.
	- ̶ Pl: <img src="…"> vagy <br> DE <script src="…"></script>

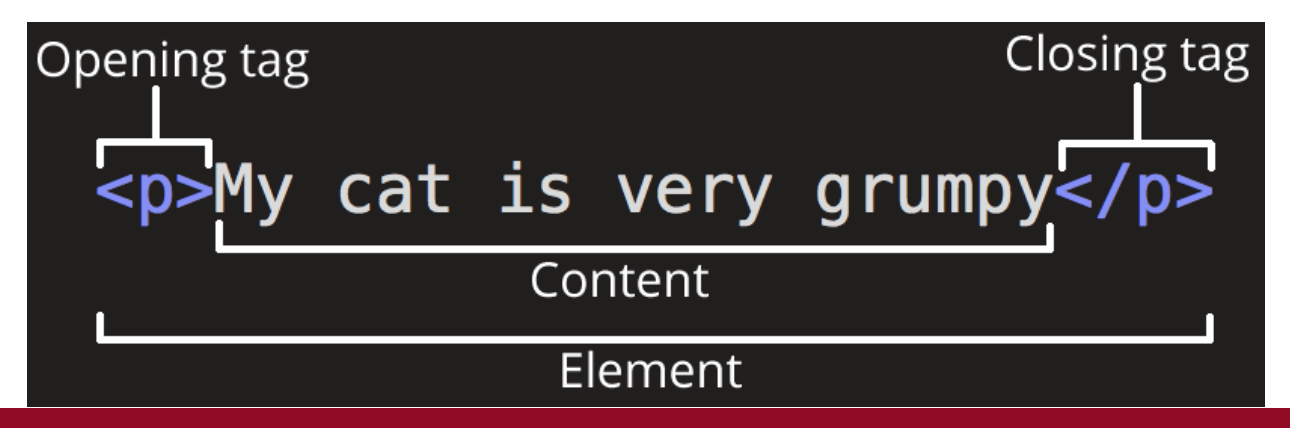

#### Attribútumok

- Extra információt adnak az elemhez
	- ̶ Pl.: Elem egyedi azonosítója, neve, CSS osztályok…
- A nyitó tagbe kell megadni, szóközökkel elválasztva egymástól.
- Az attribútum neve után = jel következik
	- ̶ De a bool értékű attribútumoknál elhagyható az érték
	- ̶ Pl.: disabled="true", disabled="disabled" vagy disabled
- Az attribútum értékét idézőjelek közé tesszük
	- ̶ Használhatjuk a " vagy a ' idézőjelet is.

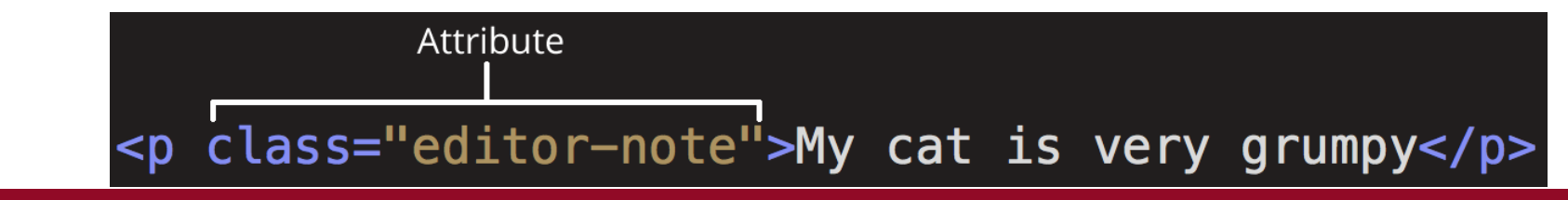

### Leggyakoribb attribútumok

- **id**: Egyedi azonosítója egy elemnek
	- ̶ Később ez alapján tudjuk majd kiválasztani az elemet
	- ̶ Ha több elemnek is azonos az id-ja az oldalon, nem kapunk hibát, de a jQuery hibásan fog működni.
- **title**: Az elem címe, általában tooltipként jelenik meg
- **class**: A megadott CSS osztály ráteszi az elemre
	- ̶ Ehhez a <head>-ben linkelni kell a CSS fájlt is.
- **style**: CSS szabályt lehet közvetlenül az elemre tenni
	- ̶ Ha lehet kerüljük az inline style-okat.

#### Böngésző támogatás

- Nincs 100%-ban "HTML kompatibilis" böngésző
	- ̶ Némelyik ezt támogatja belőle, némelyik azt...
- A HTML mozgó célpont: bekerülnek, kikerülnek, változnak dolgok, folyamatosan frissül
- Egyes elemek a különböző böngészőkben másképpen viselkednek vagy jelennek meg.
- Megoldás: külön-külön ellenőrizzük, hogy a támogatni szánt böngészők mit tudnak, és mit nem.
	- ̶ Webes projekt legfontosabb kérdése, hogy mik a minimális böngészőverziók

#### Támogatja-e a böngésző a … taget?

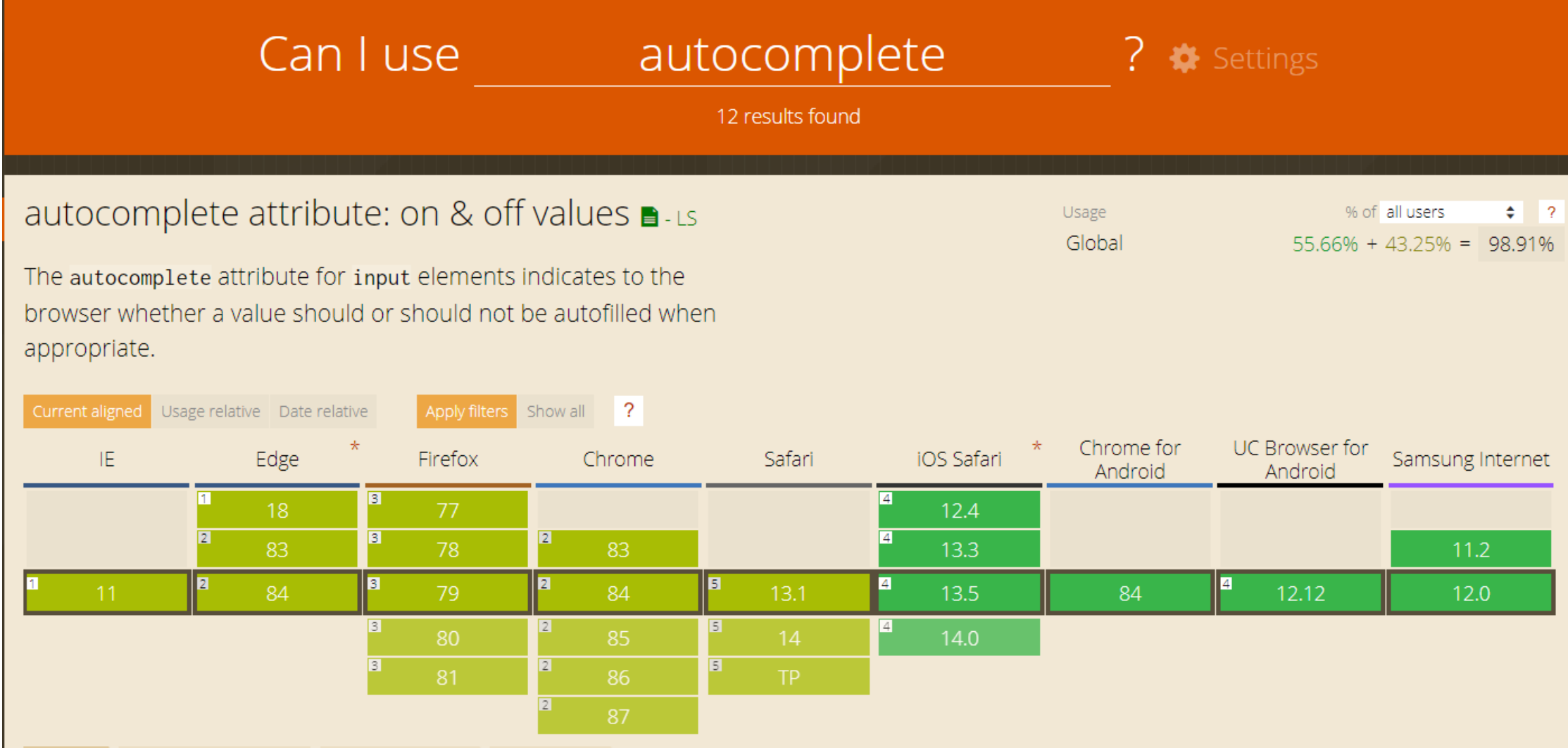

**BME** 

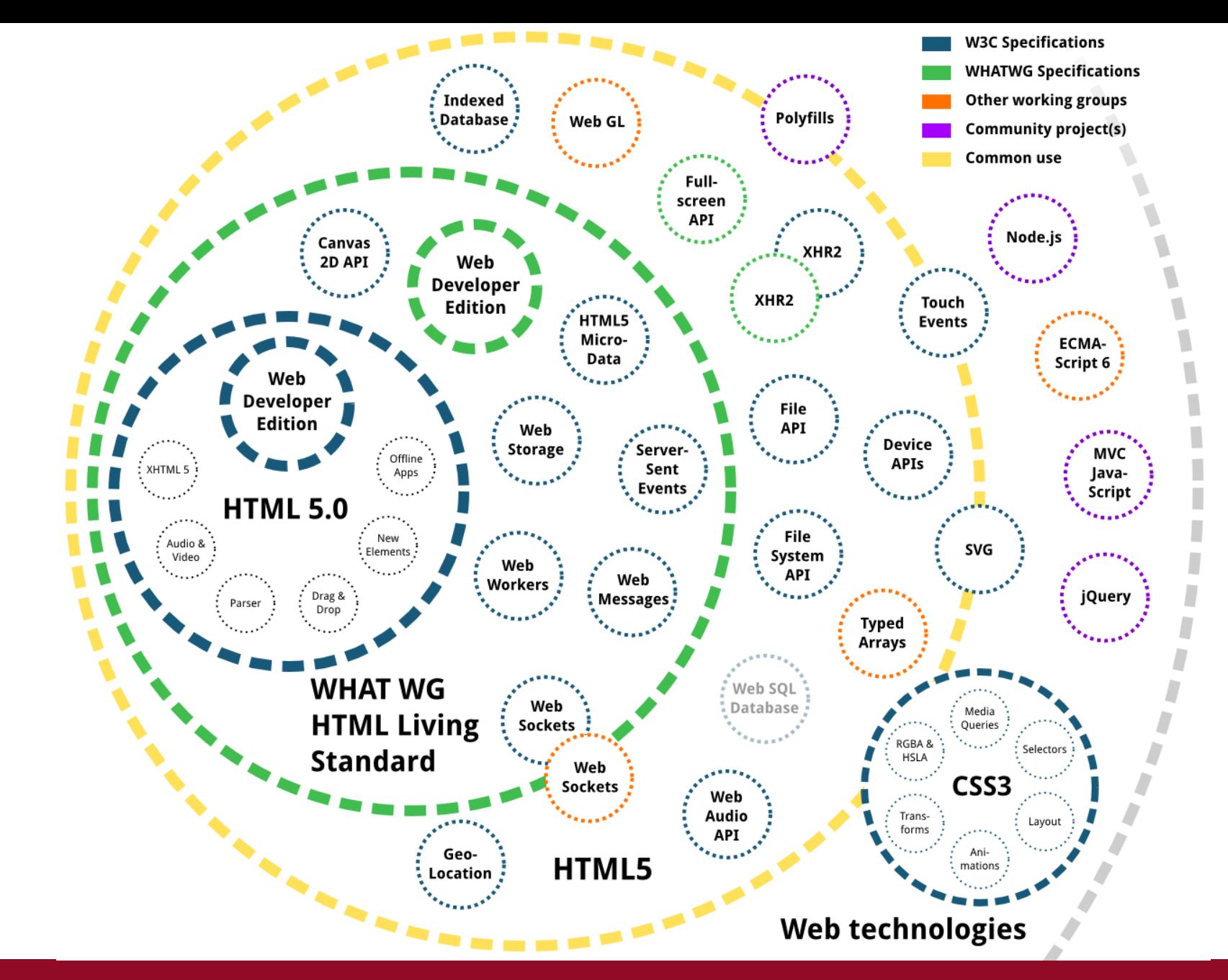

#### **HTML**

Hogyan készítsünk HTML oldalt?

## Kliensalkalmazások

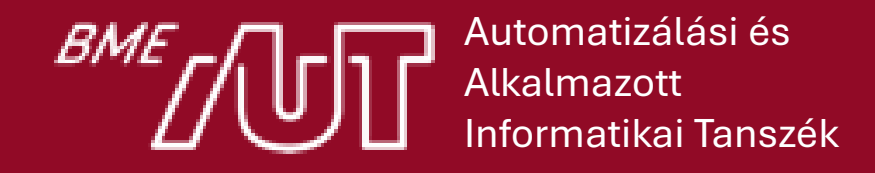

Gincsai Gábor gincsai@aut.bme.hu

# Helló világ HTML-ben

- <!doctype>
	- ̶ html verzióját és típusát adja meg.
- $\cdot$   $\lt$ html>
	- ̶ az oldal gyökéreleme, ezen belül található minden.
- $\cdot$  <head>
	- ̶ Az oldal címét állítjuk be és egyéb metaadatokat.
- $\cdot$  <br/>body>
	- ̶ Az oldal tartalma, ami megjelenik a böngészőben.

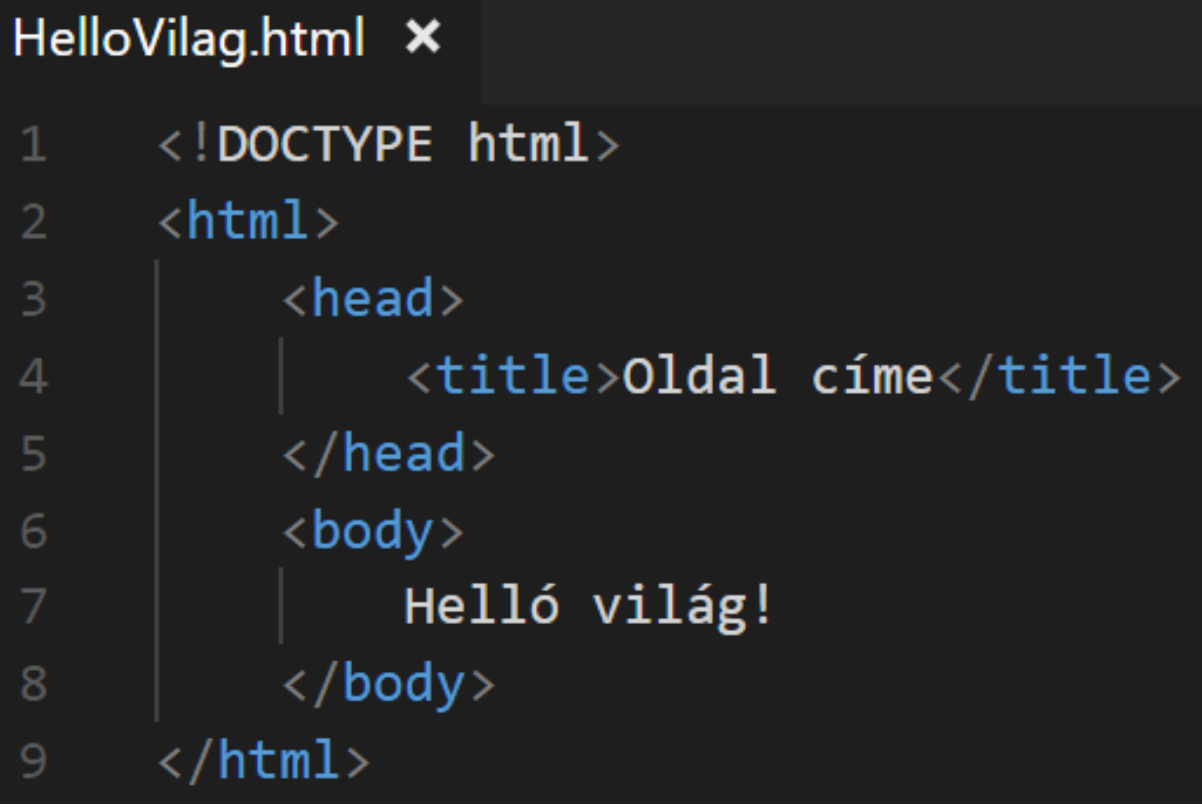

#### <head>

- A head szekcióban adhatunk meg az oldalra vonatkozó meta adatokat.
	- ̶ Karakter kódolás, oldal címe, cachelés beállítása…
- Itt hivatkozhatunk CSS fájlokra
	- ̶ JavaScript fájlokat a body lezáró tag előtt érdemes.

<head>

```
<meta charset="utf-8">
```
<title>Első HTML5 oldalam</title>

<link rel= "stylesheet" href="style.css">

```
<script src="script.js"></script>
```
</head>

#### Metaadatokkal bővített Helló Világ

#### ◆ HelloVilagMeta.html ×

- <!DOCTYPE html>
- $\overline{2}$  $\langle$ html lang="hu">

#### $\langle head \rangle$

```
\overline{3}<meta charset="utf-8">
 5
            <meta name="viewport" content="width=device-width, initial-scale=1">
 6
            <title>Első HTML5 oldalam</title>
            <link rel="stylesheet" href="<u>style.css</u>">
 8
       \langle/head>

 \overline{9}\langle p \rangleHelló világ!\langle p \rangle10
11
            <!-- TODO: Oldal kódja -->
            <script src="<u>script.js</u>"></script>
1314
       \langle/body>
       \langle/html>
15
```
#### **Oldalváz**

#### • **<header>**

̶ Az oldal vagy egy section fejléce.

#### • *<u><nav></u>*

̶ Navigációs lineket fogja össze

#### • **<aside>**

̶ Oldaljegyzet, ami a mellette lévő tartalomhoz nem kapcsolódik szorosan.

#### • **<section>**

̶ Az oldalt logikai egységre bontására használjuk.

#### • **<article>**

- ̶ Egy önállóan értelmezhető része az oldalnak.
- ̶ Pl.: cikk vagy hozzászólás…

#### • **<footer>**

̶ Az oldal, vagy akár egy article lábléce.

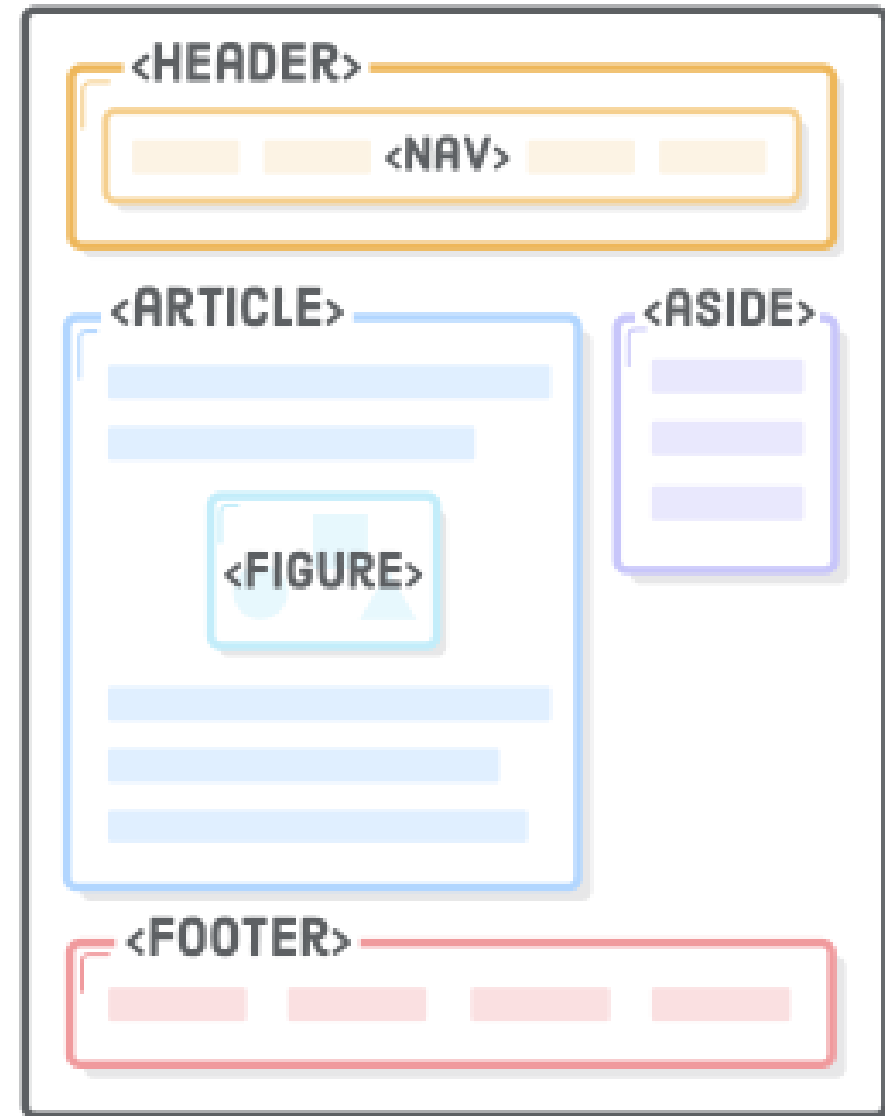

#### Miért jobb a szemantikus oldalváz?

- Az egyes elemek jelentéssel bírnak
	- ̶ A <div id="…" –nak nincs semmi extra jelentése
	- ̶ Több szemantikai információ az új tagekben.
	- ̶ A böngészők, keresőmotorok, felolvasó szoftverek értelmez*hetik* → értelmezhető az oldal felépítése.
- A Google a header-ökben megadott értéket fontosabbnak tartja mint ami a footerben van.
- A <nav>-ban megadott elemekről tudjuk, hogy hivatkozások. Egy felolvasó szoftvernek ez segíthet.
- Megadja az oldal struktúráját.

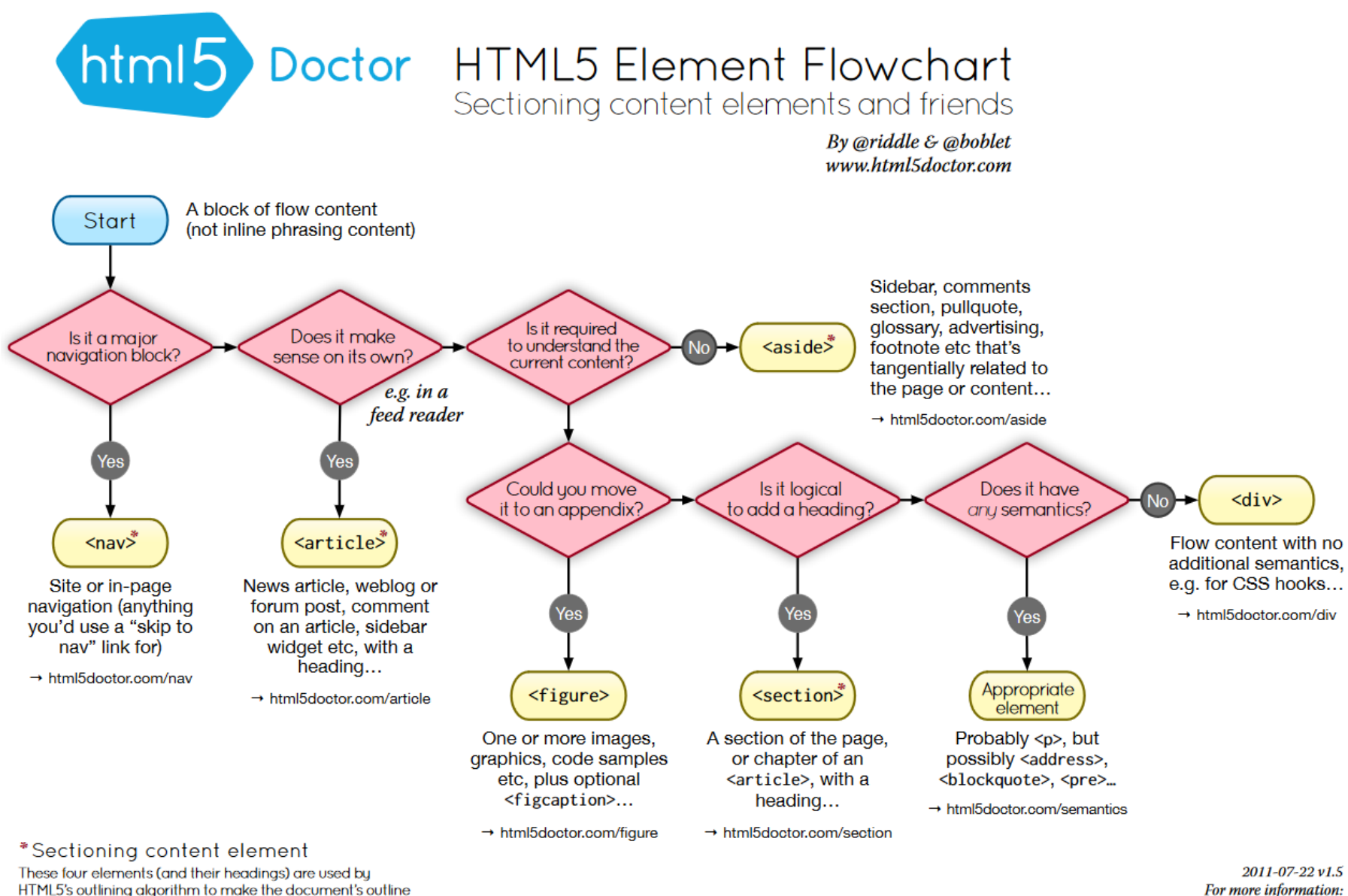

HTML5's outlining algorithm to make the document's outline

→ html5doctor.com/outline

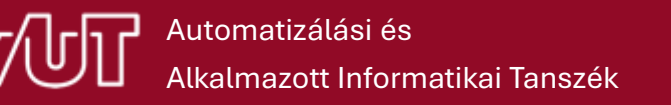

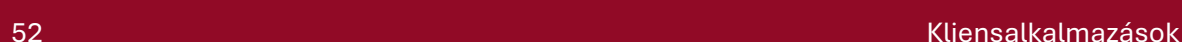

www.html5doctor.com/semantics

#### Blokk és inline elemek

#### **Blokk elemek**

- Mindig új sorban jelennek meg.
- Blokk elemet csak blokk szintűbe lehet beágyazni.
- Pl.: <div>, paragrafus, lista, navigációs menü, lábléc

#### **Inline elemek**

- A böngésző ugyanabban a sorban az előtte lévő elem mögött jeleníti meg.
- Blokk szintű elem tartalmának egy része
- Pl.: <span> paragrafuson belüli hivatkozások, vastag betűs szöveg

#### Bekezdés - <p>

- Szövegblokkon belül új bekezdést a <p> taggel adhatunk meg.
	- ̶ Tagek használatával is befolyásolhatjuk a megjelenést

```
\circ \leq i\geq - dőlt
\circ <b = vastag
o \lequ> - aláhúzott
                          \langle p \rangleSima szöveg, lehet <b>vastag</b> vagy <i>dőlt</i>.
                          \langle/p>
```
- Ha szemantikailag is ki szeretnénk emelni a tartalmat
	- ̶ <strong> fontos tartalom, alapértelmezés szerint vastag betűvel szedve.
	- ̶ <em> kiemelt tartalom, alapértelmezés szerint dőlt betűvel szedve.

```
\langle p \rangleSima szöveg, de <strong>fontos</strong> vagy
    <em>kiemelet</em> is.
\langle/p>
```
### Oldalak közti navigáció (hyperlink)

• Az oldalak közötti navigáció: <a> tag

<a href="http://www.aut.bme.hu">AUT portál</a>

• Link megnyitása új tabon

<a href="http://www.aut.bme.hu" **target="\_blank"**>AUT portál</a>

• Levelező program megnyitása a kliensen

```
<a href="mailto:xy@example.com?Subject=Hello">
              Levél küldése!</a>
```
#### • Az src="…" attribútumban adhatjuk meg, hogy mit jelenítsen meg. ̶ URL:

Kép - <img>

- o src="http://www.aut.bme.hu/Static/img/logo-bme-aut.png"
- ̶ Base64 enkódolt adat:

 $\circ$  src="data:image/png;base64,  $\circ$ <sub>wBORw0KGgoAAAANSUhEUgAAAAUAAAAFCAYAAACNbyblAAAAHElEQVQI12P4.</sub> **"**

- Helyettesítő szöveget az alt="..." attribútummal adhatunk meg.
- Megadhatjuk a magasságát (height) és szélességét (width)

• HTML-be képet az <img> tag segítségével ágyazhatunk be

- ̶ Ha megadjunk mindkettőt, akkor torzíthatja a képet.
- ̶ Érdemes csak az egyiket megadni.

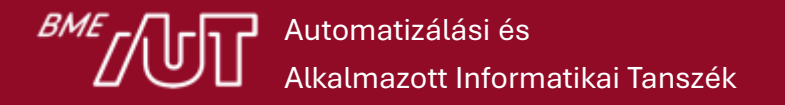

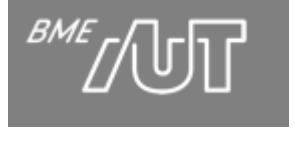

#### Listák -  $|L| > 6s$  < ol >

- Egyszerű felsorolást az <ul> tag segítségével hozhatunk létre.
	- ̶ Az egyes listaelemeket <li> tagbe kell tenni  $\langle u \rangle$ 
		- <li>Egyik elem</li> <li>Másik elem</li>
	- $\langle$ /ul>

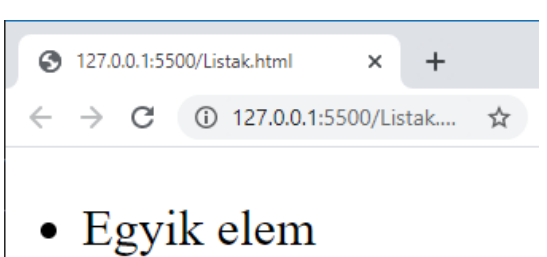

- Másik elem
- Sorszámozott felsorolást az <ol> tag segítségével készíthetünk.
	- ̶ Az egyes listaelemeket <li> tagbe kell tenni

 $\langle$ ol>

<li>Első elem</li> <li>Második elem</li>  $\langle$ /ol>

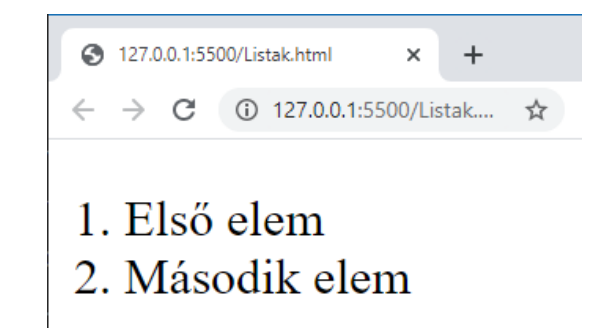

### Táblázatok - <table>

- Egy táblázat <table>
	- ̶ sorokból <tr> és
	- ̶ cellákból <td> épülnek fel.
- Megadható
	- ̶ fejléc <thead> és
	- ̶ tartalmi része <tbody> is

```
<table>
    <tr>
         <td>1. sor 1. cella</td>
         <td>1. sor 2. cella</td>
    \langle/tr>
    <tr>
         <td>2. sor 1. cella</td>
         <td>2. sor 2. cella</td>
    \langle/tr>
</table>
```

```
<table>
    <caption>Csoport lista</caption>
    <thead>
         <tr>
              <th scope="col">Név</th>
              <th scope="col">Életkor</th>
             <th scope="col">Jel</th>
         \langle/tr>
    </thead>
    <tbody>
         <tr>
              <th scope="row">Gábor</th>
             \left\langle \text{td}>39\right\rangle / \text{td}<td>zászló</td>
         \langle/tr>
    </tbody>
</table>
```
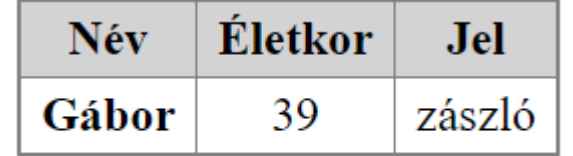

Csoport lista

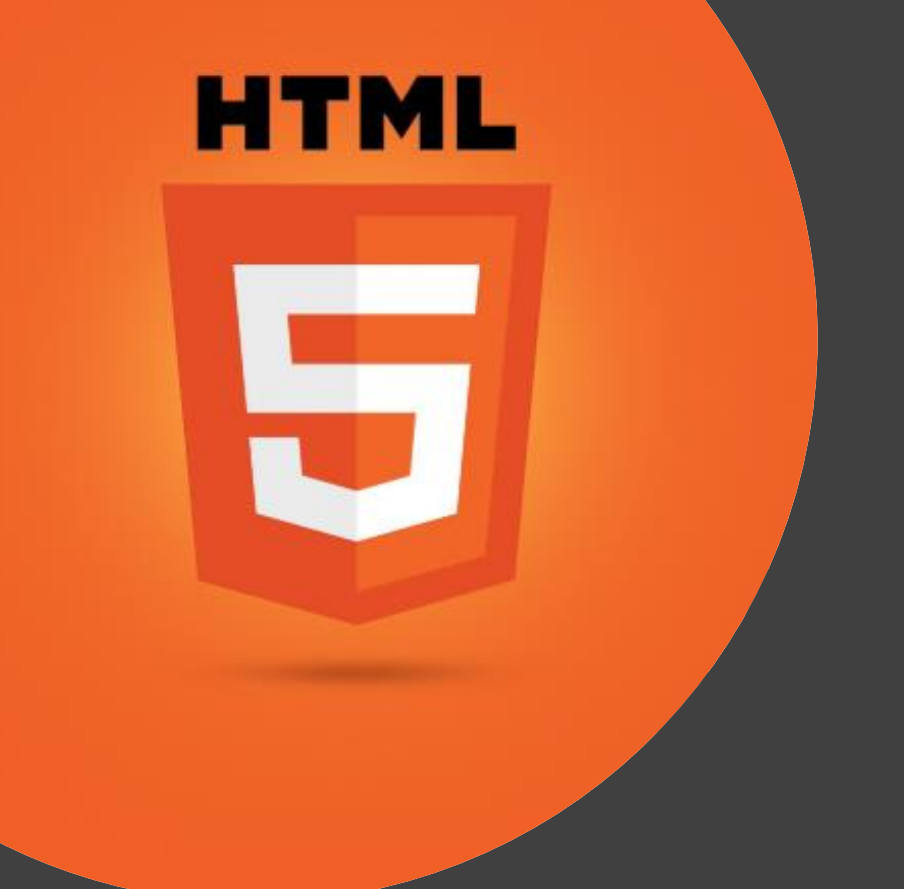

#### HTML űrlapok

### Kliensalkalmazások

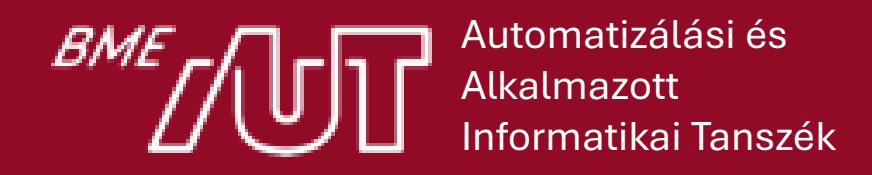

Gincsai Gábor gincsai@aut.bme.hu

# HTML űrlap <form>

- Adatok bekérése a felhasználótól és továbbítása a szerverre.
	- ̶ címkék
		- $\circ$  <label>
	- ̶ beviteli mezők
		- $\circ$  <input type="..."
	- ̶ gombok
		- $\circ$  <br/>button>
		- o <input type="submit">

```
<form action="register.aspx" method="get">
  <label for="name">Név:</label>
  <input type="text" id="name" 
       name="name" value="Gincsai Gábor">
  <br>
  <input type="submit" value="Küldés">
</form>
```
Név: Gincsai Gábor Küldés

### <input> tag típusok

- Egyszerű beviteli mező
	- ̶ text / password / number (A többsoros más tag: <textarea>)
- Választós mezők
	- ̶ radio / checkbox
- Gombok
	- ̶ button / submit / reset (használható a <button> tag is)
- Fájl
	- ̶ File
- Dátum típusok
	- ̶ date / datetime/ datetime-local / month / time / week
- Egyéb gyakori típusok
	- ̶ email / range / search / tel / url / color

## Beviteli mező előtti címke: <label>

- Cél: a megjelenített szöveg és a beviteli mező összetartozzon.
	- ̶ A címkére kattintva a fókusz a beviteli mezőre ugrik
- Egyszerűen a beviteli mezőt a label-be ágyazzuk.
- A *for* attribútummal megadjuk, hogy melyik inputhoz tartozik.

```
<label>Név:
 <input type="text" id="fullName">
</label>
```

```
<label for="fullName">Név:</label>
<input type="text" id="fullName">
```
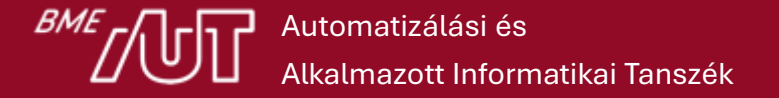

#### Fontosabb input attribútumok

- Helyőrző szöveg megadása
	- ̶ <input type="text" **placeholder="keresés"**>
- Csak olvasható input
	- ̶ <input type="text" **readonly**>
- Letiltott elem
	- ̶ <input type="text" **disabled**>
- Korábbi értékeket ne kínáljon fel
	- ̶ <input type="text" **autocomplete="off"**>
- Automatikusan kapjon fókuszt
	- ̶ <input type="text" **autofocus**>

# Legördülő lista: <select>

- Elemek megadása
	- ̶ option
- Elemek csoportosítása
	- ̶ optgroup

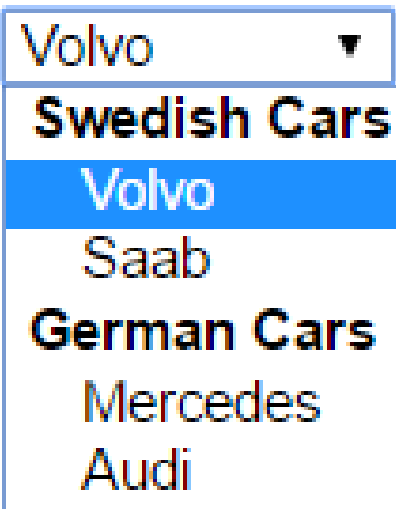

<select>

<optgroup label="Swedish Cars"> <option value="volvo">Volvo</option> <option value="saab">Saab</option> </optgroup>

<optgroup label="German Cars"> <option value="mercedes">Mercedes</option> <option value="audi">Audi</option> </optgroup> </select>

## Szűrhető lista: <datalist>

```
<input list="browsers">
```

```
<datalist id="browsers">
  <option value="Internet Explorer">
  <option value="Firefox">
  <option value="Chrome">
  <option value="Opera">
 <option value="Safari">
</datalist>
```
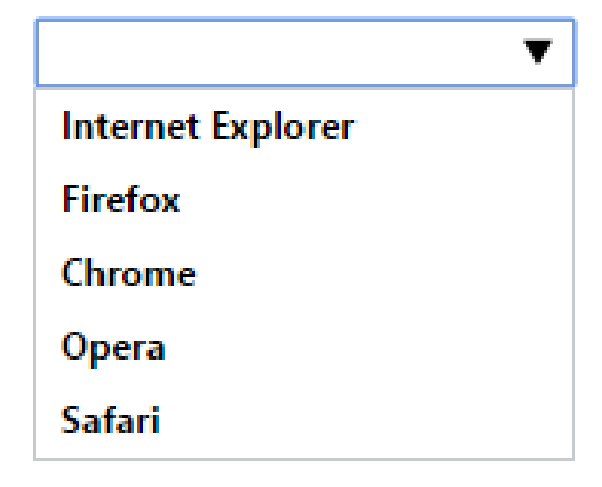

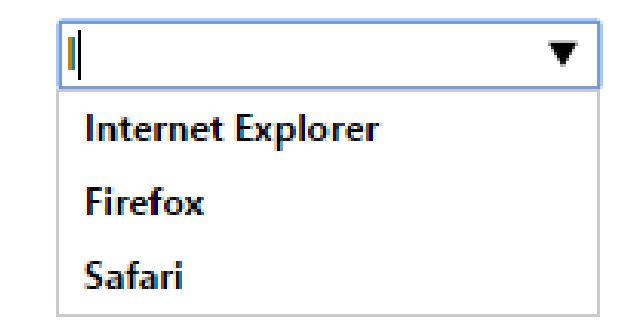

#### Fájl feltöltés

• Olyan input amivel fájlt lehet kiválasztani feltöltéshez.

```
<input type="file">
```
• Formon (enctype) / inputon a formenctype megadása

<input formencType="multipart/form-data">

**<form … encType="multipart/form-data">**

• Több fájl feltöltésére a multiple attribútum használható

<input type="file" **multiple**>

• Kiválasztott fájlok átadása egy JavaScript eseménykezelőnek

<input type="file" multiple **onchange="handleFile(this.files)"**>

### Zene lejátszása HTML-ből

- Támogatott formátumok
	- $-$  mp3
	- ̶ Wav
	- ̶ Ogg (Safari kivételével)

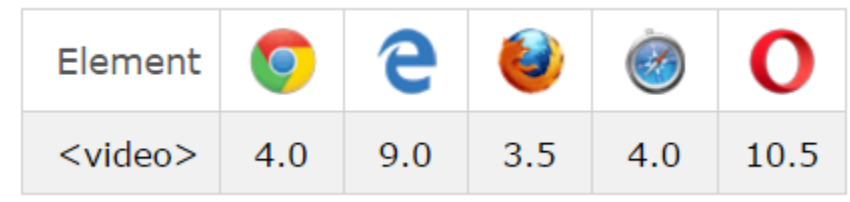

<audio controls> <source src="horse.ogg" type="audio/ogg"> <source src="horse.mp3" type="audio/mpeg"> A böngésző nem támogatja az audio taget. </audio>

## Video lejátszása HTML-ből

- Támogatott formátumok
	- $-$  mp4
	- ̶ webM (Chrome, FF, Opera)
	- ̶ Ogg (Chrome, FF, Opera)

```
е
                       ۳
                                   O
Element
          \bullet<video>4.09.0
                      3.54.010.5
```

```
<video width="320" height="240" controls autoplay>
 <source src="movie.mp4" type="video/mp4">
 <source src="movie.ogg" type="video/ogg">
 A böngésző nem támogatja a video lejátszását.
</video>
```
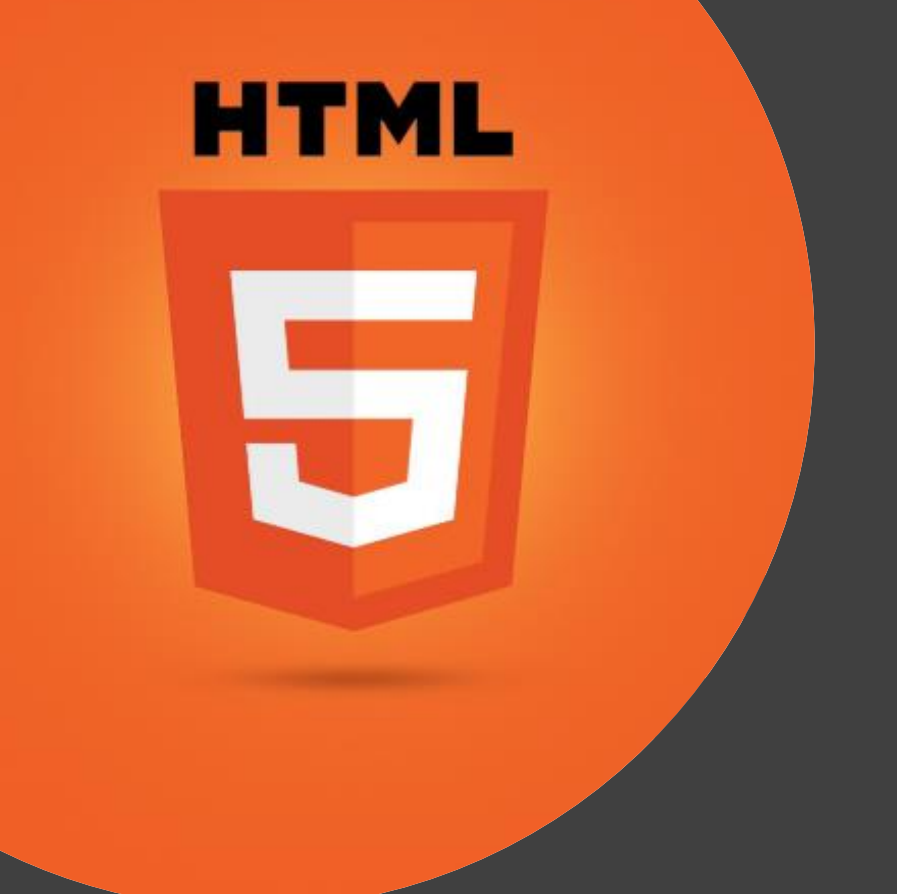

#### HTML validáció

## Kliensalkalmazások

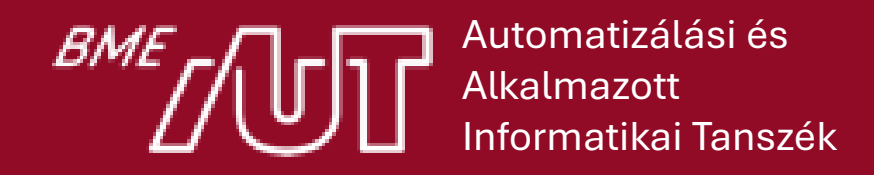

Gincsai Gábor gincsai@aut.bme.hu

### Validáció célja

- A felhasználónál érjük el, hogy kitöltse az űrlapot
	- ̶ Kötelező mezők definiálása
	- ̶ Adat típusok definiálása (szám / email …)
	- ̶ Tetszőleges formátum reguláris kifejezéssel
- Mindezt HTML-ből JavaScript nélkül
- Ha egy fomot nem kell validálni: **novalidate**

### Validációs attribútumok

• Kötelezően kitöltendő mező

#### <input type="text" **required**>

• Validáció reguláris kifejezéssel

#### <input type="text" name="code" **pattern="[A-Za-z]{2}"** title="Két betűs országkód">

• Min/max hossz (karakterszám)

<input type="text" **maxlength="20"**>

• Min/max érték és a lépésköz megadása <input type="number" **min="1" max="10"** step="1">

### Hogyan jelenik meg a böngészőben?

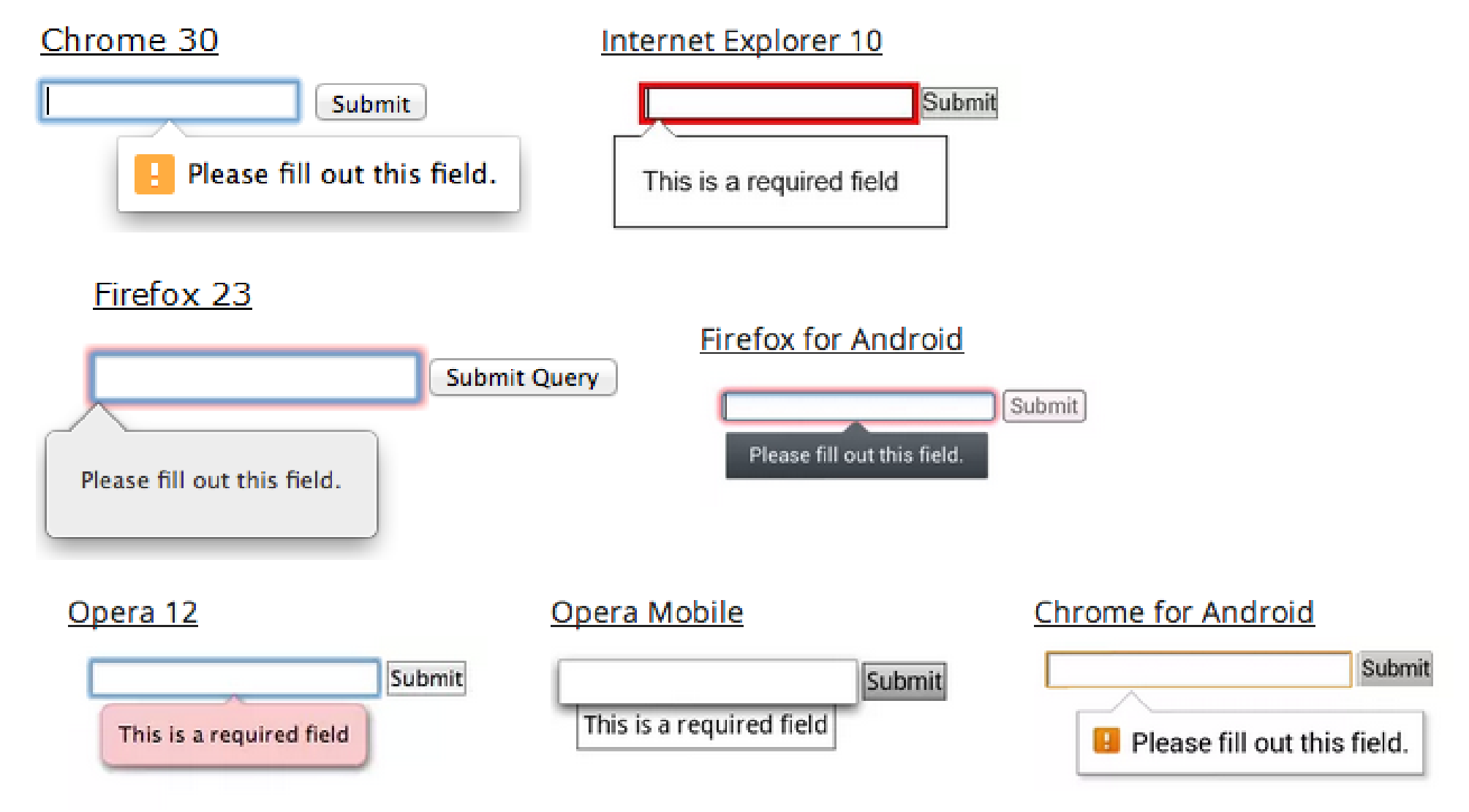

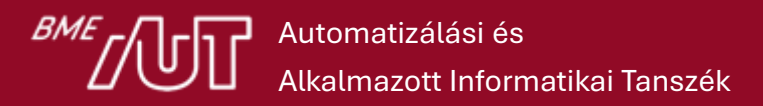

Forrás: https://www.html5rocks.com/en/tutorials/forms/constraintvalidation/

#### Ha szépet szeretnénk…

• Boostrap segítségével tehetjük meg.

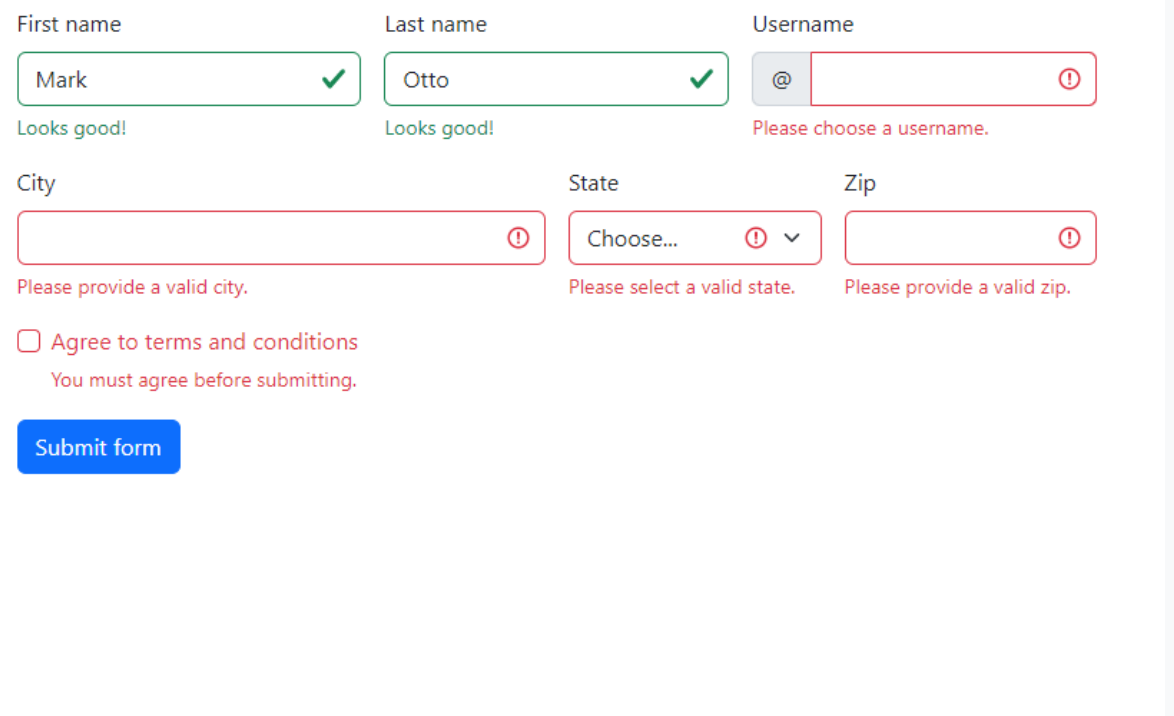

<form class="row g-3 needs-validation" novalidate> <div class="col-md-4"> <label for="validationCustom01" class="form-label">First name</label> <input type="text" class="form-control" id="validationCustom01" value="Mark" required> <div class="valid-feedback"> Looks good! </div>  $\langle$ /div> <div class="col-md-4"> <label for="validationCustom02" class="form-label">Last name</label> <input type="text" class="form-control" id="validationCustom02" value="Otto" required> <div class="valid-feedback"> Looks good!  $\langle$ /div $\rangle$  $\langle$ /div> <div class="col-md-4"> <label for="validationCustomUsername" class="form-label">Username</label> <div class="input-group has-validation"> <span class="input-group-text" id="inputGroupPrepend">@</span> <input type="text" class="form-control" id="validationCustomUsername" aria-describedby="inputGroupPrepend" required> <div class="invalid-feedback"> Please choose a username. </div> </div>  $\langle$ /div $\rangle$ <div class="col-md-6"> <label for="validationCustom03" class="form-label">City</label> <input type="text" class="form-control" id="validationCustom03" required> <div class="invalid-feedback"> Please provide a valid city. </div>  $\langle$ /div>
### Validációs API

- Validációt JS kódból is kiválthatjuk
	- ̶ **willValidatie**: Fogja-e validálni a mezőt az űrlap elküldésekor.
	- ̶ **validity**: Egy ValidityState objectet ad vissza, amiben minden típusú validációhoz megkajuk, hogy érvényes vagy nem.
		- o Pl: customError, tooLong, valueMissiong, valid.
	- ̶ **validationMessage**: Hibaüzenet amit a böngésző megjelenít ha az adott elem nem érvényes.
	- ̶ **checkValidity**(): Validálja az adott mezőt, vagy ha az űrlapon hívjuk, akkor a teljes űrlapot validálja.
	- ̶ **setCustomValidity**(): A validációs hibaüzenetet lehet vele lecserélni.

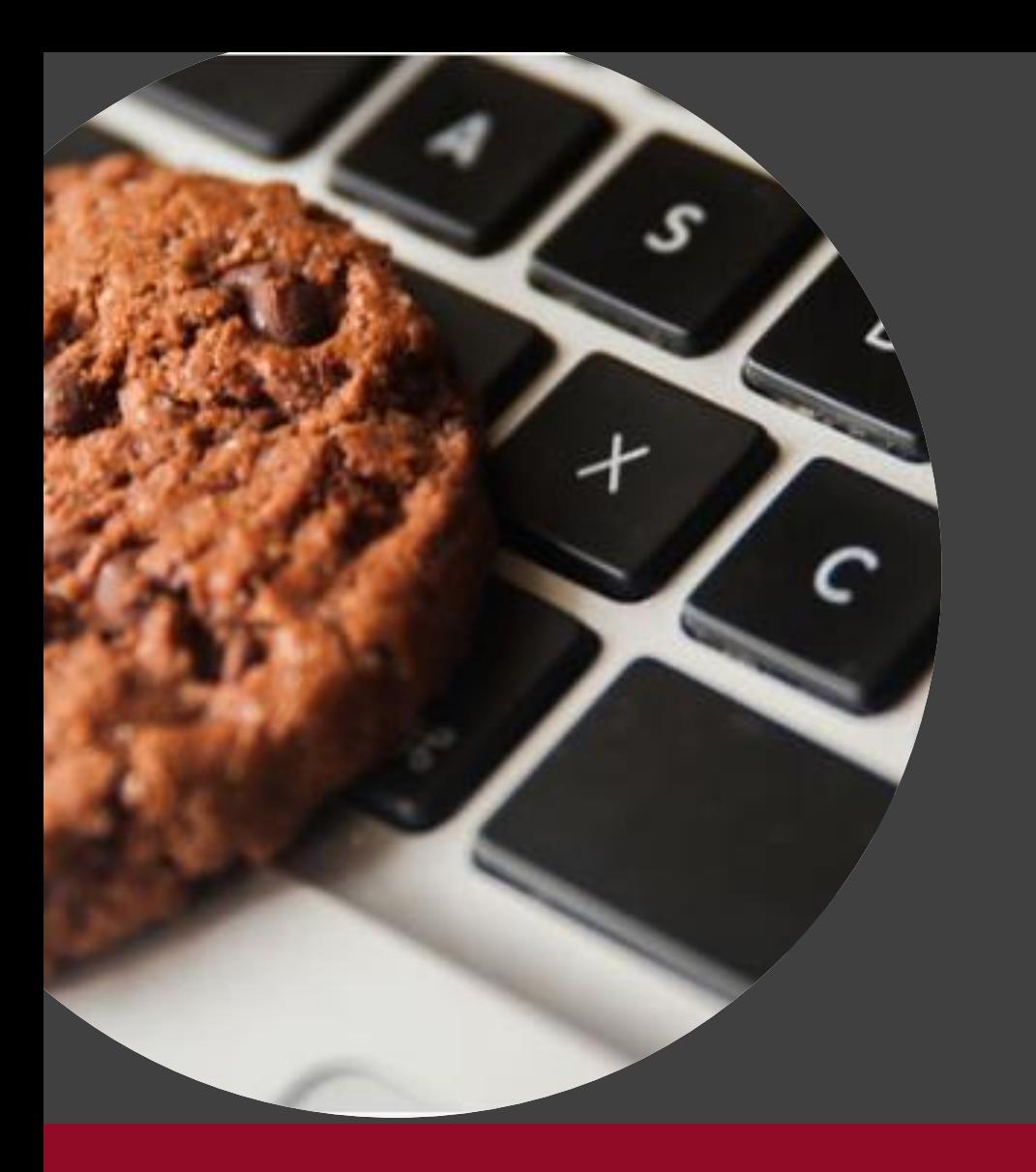

### Állapotmegőrzés

## Kliensalkalmazások

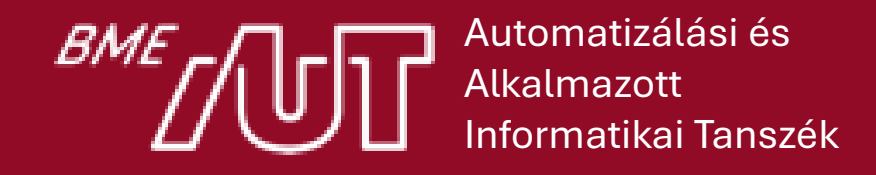

Gincsai Gábor gincsai@aut.bme.hu

### Probléma

- HTTP állapotmentes (stateless)
	- ̶ Az egyes kérés-válasz párok között a protokoll nem biztosít állapotmegőrzést.
	- ̶ Nem alakul ki munkamenet (session).
- Miért van szükség állapotkezelésre?
	- "memory for websites"
	- ̶ elég egyszer bejelentkezni egy webalkalmazásba.
	- ̶ webáruházban megmarad a kosár tartalma.
	- $-$  testreszabási beállítások megmaradnak. Pl: Neptun skin  $\odot$

### Megoldási lehetőségek (kliens -> szerver)

A munkamenethez (session) tartozó információk minden kérésnél és válasznál utaznak a böngésző és a szerver között.

- Előny: Nem igényel szerver oldali erőforrást
	- ̶ sok felhasználóra jól skálázódik.
- Hátrányok:
	- ̶ A tárolható adatok mérete korlátozott

o adatmennyiségre nem jól skálázódik.

- ̶ Az adatok mindig utaznak a hálózaton
	- o sávszélesség pazarló.
- ̶ Az adatok láthatóak egy MITM támadó számára
	- o nem biztonságos.

# Állapot tárolási lehetőségek (kliens -> szerver)

• URL paraméterben.

http://www.aut.bme.hu?**page=2**

• Rejtett mezőben.

<input type="hidden" name="id" value="**2**">

- **Cookie**-ban.
- Local storage és session storage.
- IndexedDB.
- File system.
	- ̶ Csak egy virtuális fájlrendszert használhatunk, nem a ténylegest.

### Mire kell figyelni? (kliens oldalon)

- Támadó látja az adatokat (eavesdropping)
	- ̶ Megoldás: HTTPS.
- Támadó megváltoztathatja az adatokat (tampering)
	- ̶ Megoldás: digitális aláírás.
- Az adatok elveszhetnek (pl. elszáll a böngésző vagy a felhasználó manuálisan törli az adatokat)
	- ̶ Megoldás: fallback mechanizmus.
- Korlátozott méretek.
- Számos esetben kliens oldalon külön gondoskodni kell arról, hogy eljusson a szerverre a szükséges információ. (Pl: storage-ben tárolt adatok)

### Megoldási lehetőségek: kliens + szerver

A munkamenethez tartozó **információk a szerveren tárolódnak**, csak a munkamenet azonosítója (session ID) utazik a böngésző és a szerver között.

- Előny: ami a kliensoldali megoldásnál hátrány volt.
- Hátrány:
	- ̶ Memória igény
		- o sok felhasználóra nem jól skálázódik.
	- ̶ Szerver farm esetén
		- o vagy intelligens terheléselosztás (server affinity) kell,
		- $\circ$  vagy state server  $\rightarrow$  single point of failure.

### Mire kell figyelni? (szerver oldal)

- Skálázódási problémák sok felhasználó esetén
	- ̶ nehéz tesztelni.
- A webalkalmazás vagy a webszerver bármikor újraindulhat
	- ̶ pl. process crash, OS upgrade
- Szerver farm esetén a terheléselosztás problémái
	- ̶ server affinity vagy state server.

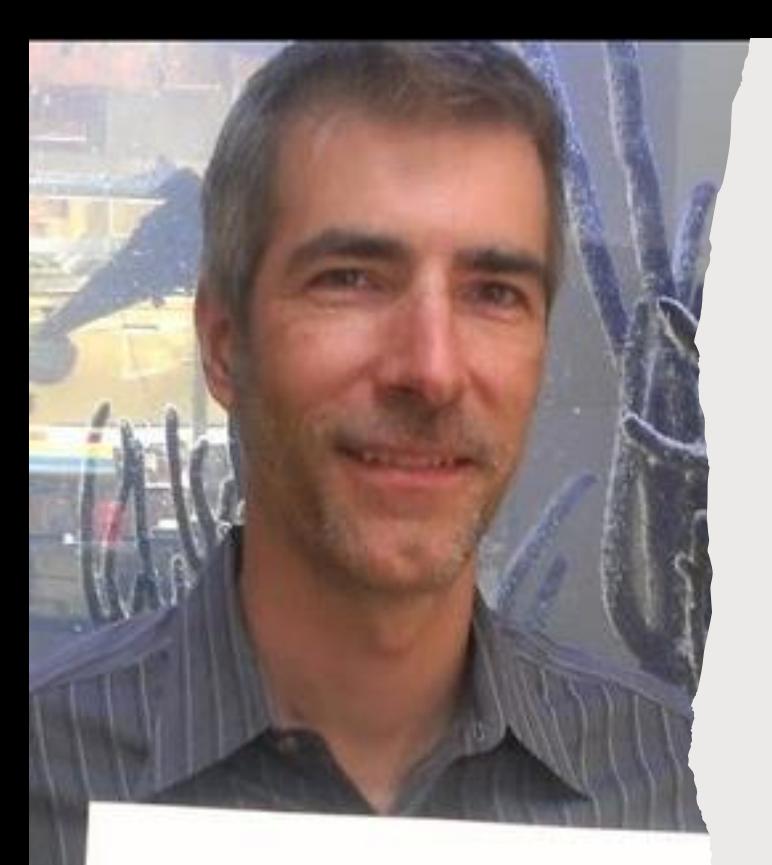

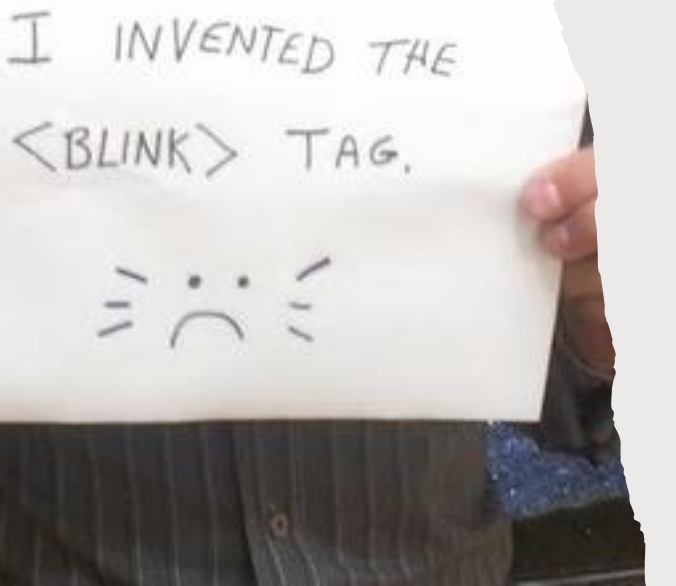

# Lou Montulli

- 1991-ben Lynx böngésző
- BLINK tag
- animáló GIF
- Második webkamera.

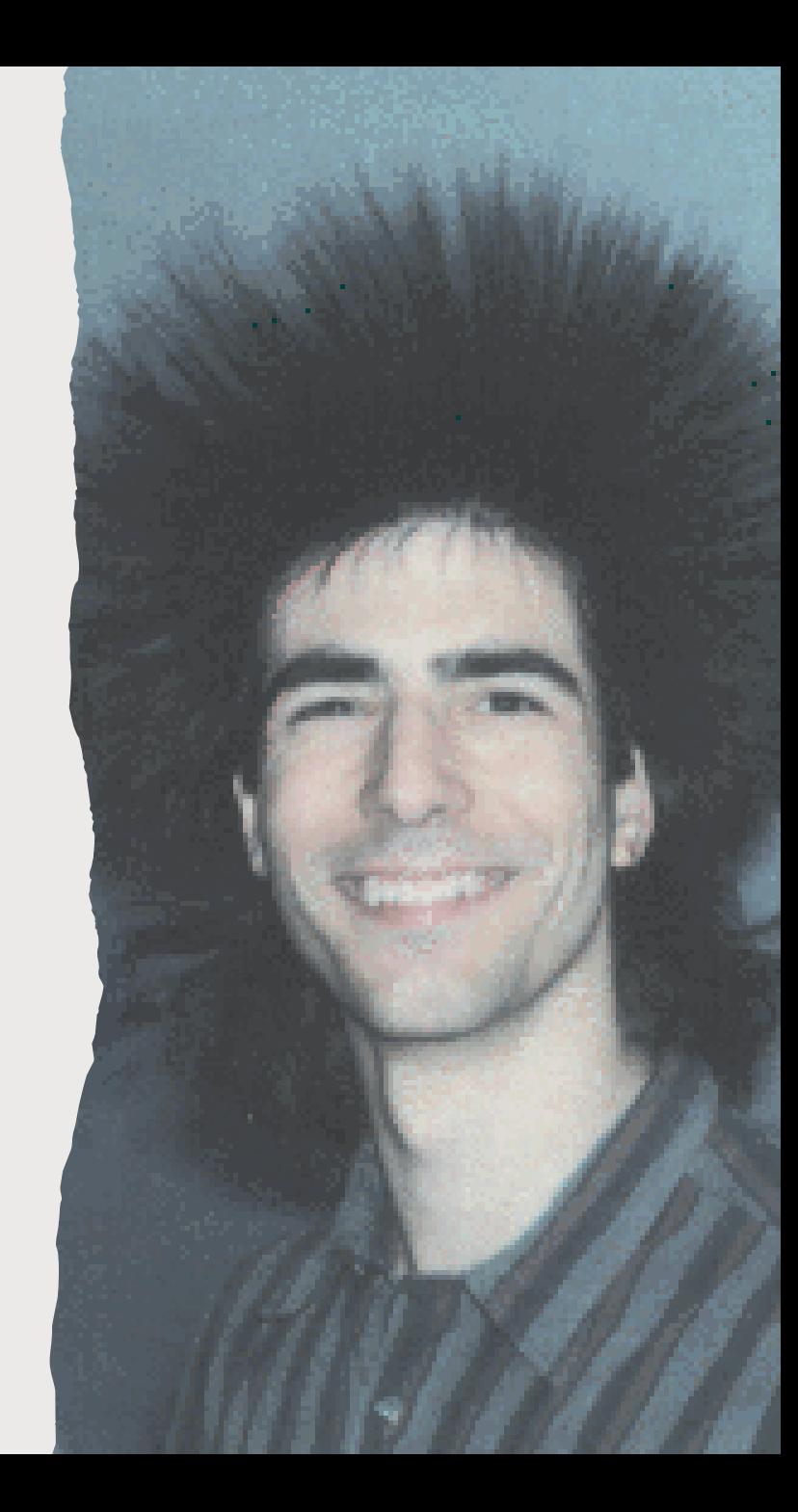

### Cookie

- Cél: memória a HTTP-hez.
- Ötlet volt, hogy a böngészőknek legyen egyedi azonosítója
	- $−$  de akkor nyomonkövethetők a felhasználók → elvetették.
- SessionId készítése, leküldése a böngészőnek, amit az visszaküld mindig a szervernek.
- Úgy készüljön, hogy cross site tracking-et ne engedje.
- A mai süti az akkori koncepció kb 95%-át megtartotta.
- A sütibe kerülhet egy random sessionID, username, és bármi, csak ne legyen nagy!
- Törlődjenek
	- ̶ ha bezárják a böngészőt.

### 3rd party cookie

- Probléma lett 1996 körül
	- ̶ alapvetően a sütit nem arra tervezték, hogy nyomon kövesse a felhasználót oldalakon keresztül
- Két megoldás merült fel megoldási lehetőség
	- ̶ Továbbra is engedélyezni a 3rd party sütiket
		- o így láthatók maradnak a cégek, akik nyomon követik a felhasználói szokásokat
		- o kormányzat az adatgyűjtést tudja szabályozni (ha akarja).
	- ̶ Vagy letiltani az egészet
		- o akkor majd kitalálnak valami mást, amit lehet, hogy észre sem veszünk.

### GDPR cookie szabályozás EU-ban

- A weboldal látogatóit figyelmeztetni kell, hogy
	- ̶ az oldal sütiket használ
	- ̶ milyen típusú sütiket használ
		- o Oldal működéséhez szükséges
		- o Statisztika gyűjtésre
		- o Beállítások mentésére
		- o Marketing célokra
		- o …
- A weboldal látogatóinak lehetőséget kell adni arra, hogy kikapcsolhassák az egyes típusú sütik használatát.

### Figyelmeztetés süti használatra

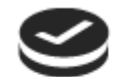

#### Ez a weboldal sütiket használ

Ez a weboldal sok más oldalhoz hasonlóan HTTP-sütiket használ a jobb működés érdekében. Amennyiben nem fogadsz el minden sütit, az oldal egyes pontjai nem biztos, hogy megfelelően működnek. A sütikről bővebben olvashatsz az Adatkezelési tájékoztatóban.

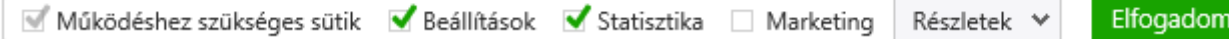

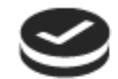

#### Ez a weboldal sütiket használ

Ez a weboldal sok más oldalhoz hasonlóan HTTP-sütiket használ a jobb működés érdekében. Amennyiben nem fogadsz el minden sütit, az oldal egyes pontjai nem biztos, hogy megfelelően működnek. A sütikről bővebben olvashatsz az Adatkezelési tájékoztatóban.

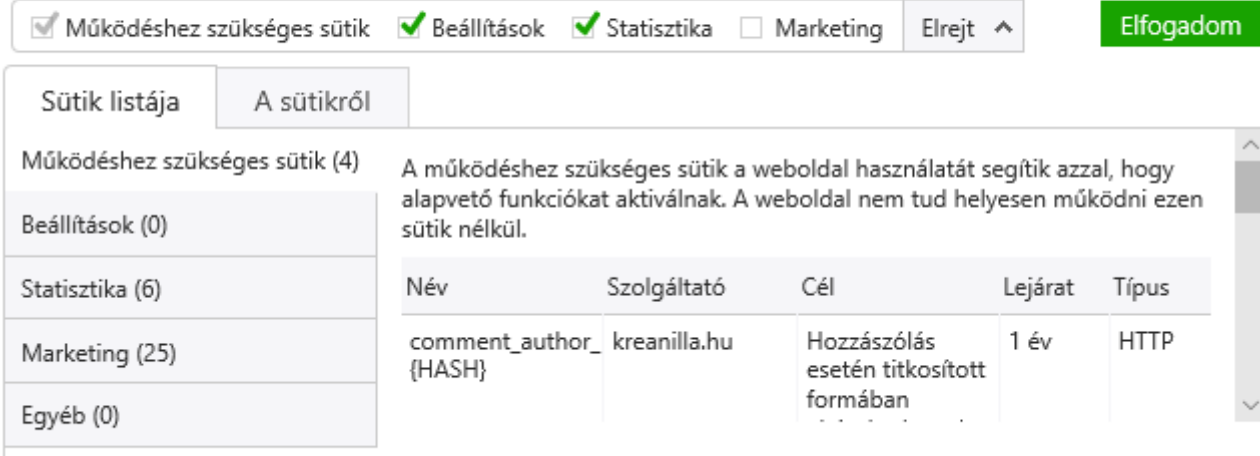

A Sütinyilatkozat legutoljára ekkor: 2018. 08. 11. lett aktualizálva a Cookiebot által

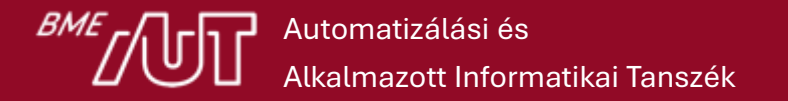

### Cookie típusai

### • **Session (in-memory/transient) cookie**

- ̶ Csak a munkamenet idejére létezik, a böngésző bezárásával törlődik.
- ̶ Több böngésző ablak / tabfül osztozik rajta.

### • **Permanent (persistent) cookie**

- ̶ diszkre mentődik.
- ̶ "Remember me" checkbox a bejelentkező oldalakon.

### Cookie tartalma

Szöveges tartalom, nem futtatható, de privacy problémát jelenthet.

- **Name**: süti neve, ezzel tudunk rá hivatkozni.
- **Value**: az eltárolt érték string formátumban.
- **Expiration date**: Süti lejárai ideje
- **Path**: URL-ben minek kell szerepelnie, hogy elküldje a sütit a böngésző.
	- ̶ Alapértelmezés szerint: "/"
- **Domain**: Melyik hostokra kell elküldeni.
	- ̶ Ha nincs megadva, akkor ahonnan letöltöttük az oldalt (subdomainek nélkül)
- **Secure**: Csak HTTPS-en keresztül használható.
- **HttpOnly**: Kapcsoló, hogy ne lehessen JS-ből módosítani.

### Sütihez kapcsolódó HTTP fejlécek

- **Set-Cookie**: Süti létrehozása
- **Cookie**: Szervertől kapott sütik listája
- Cookie törlésére nincs külön fejléc
	- ̶ felülírás üres tartalommal és elmúlt lejárati dátummal.
- A böngésző minden alkalommal visszaküldi a szerverre ha a domain és path egyezik.
	- ̶ Akkor is, ha az adott HTTP kéréshez nem kellene
		- $\circ$  pl. CSS  $\rightarrow$  cookieless domain.

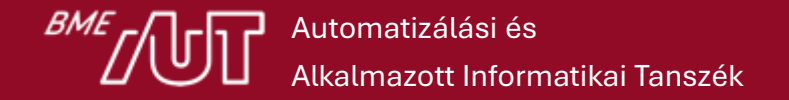

### Biztonság

- Nyílt szövegként utazik
	- ̶ tartalom titkosítása, HTTPS + **Secure** flag beállítása
- Nyílt szövegként tárolhatja a kliens (privacy)
	- ̶ tartalom titkosítása
- Változtatható a tartalma
	- ̶ integritás ellenőrzés, digitális aláírás, HMAC
- Nem garantálható az eredete
	- ̶ Nem csak a szerver hozhatja létre
		- o \_\_Host- cookie prefix használata, digitális aláírás.
	- ̶ Máshonnan is visszaküldhető (session hijacking)

### Biztonság

- Script hozzáférhet és módosíthatja
	- ̶ XSS (Cross-site scripting) támadás → **HttpOnly** flag
- A perzisztens süti a böngésző bezárása után, a felhasználó akarata ellenére is eljuthat a szerverre.
	- ̶ XSRF Cross-site request forgery támadás.
		- $\circ$  SameSite attribútum használata. (Strict, Lax, <del>None</del>)
- Cookie store:
	- ̶ Több böngésző esetén több cookie store.
	- ̶ Több operációs rendszer felhasználó esetén több store.
	- "Private browsing"

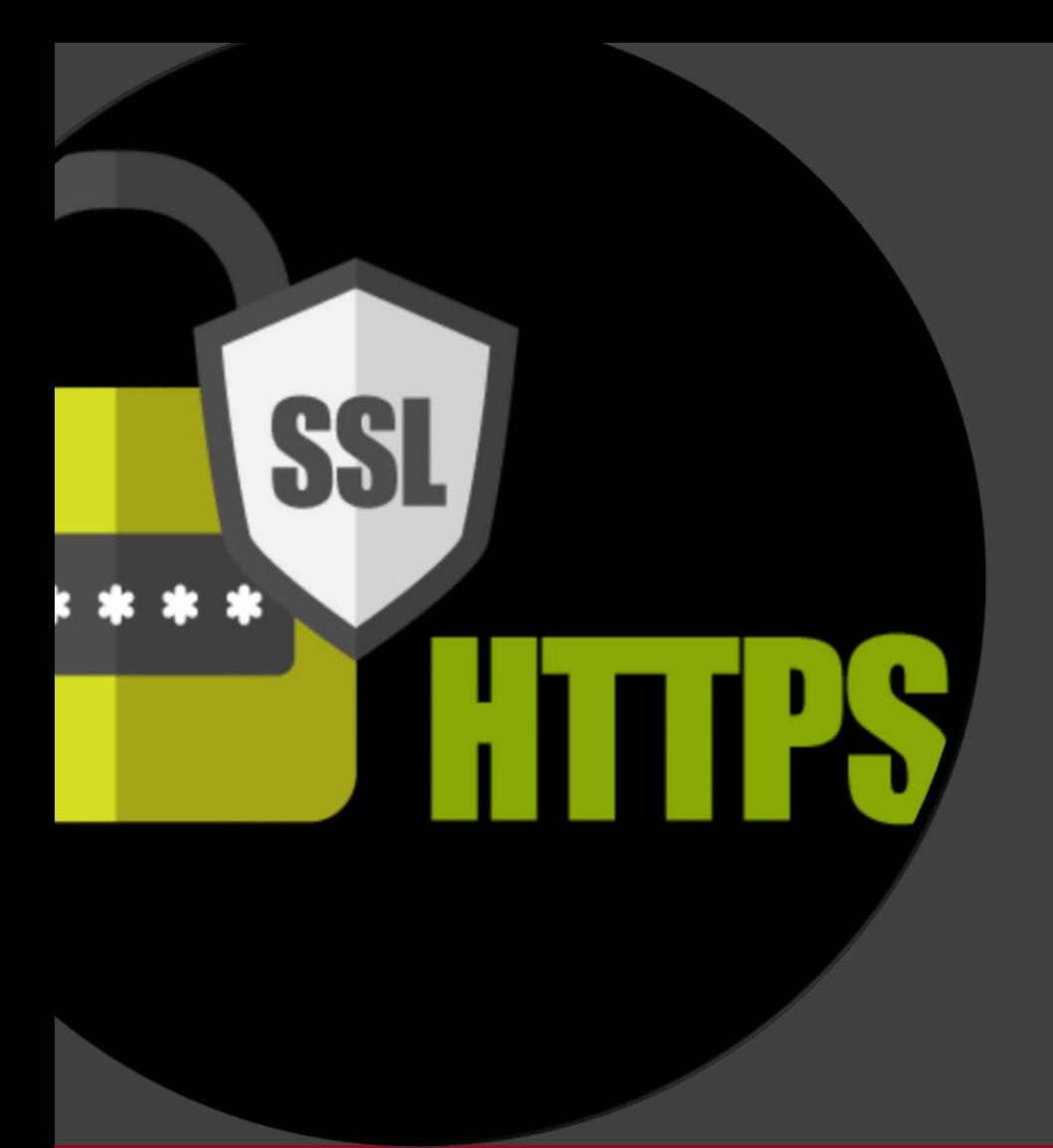

#### Biztonság: HTTPS

## Kliensalkalmazások

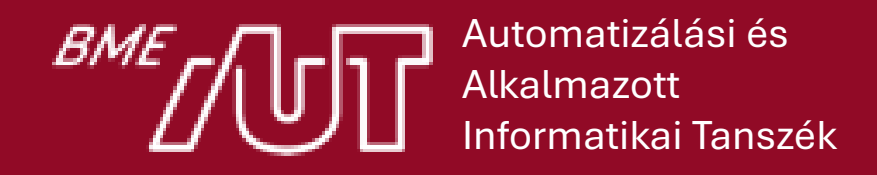

Gincsai Gábor gincsai@aut.bme.hu

### **HTTPS**

- A HTTP kapcsolat titkosítatlan
	- ̶ HTTP + SSL (Secure Sockets Layer protocol)
	- ̶ HTTP + TLS (Transport Layer Security)
- Nem önálló protokoll ("HTTP over SSL")
- Port: 443
- **https://** URI séma
- SSL/TLS felett más protokoll is mehet
	- ̶ Mivel alsóbb rétegben működik, mint a HTTP, ezért a hostname alapú virtual hosting megoldásokat önmagában nem támogatja.

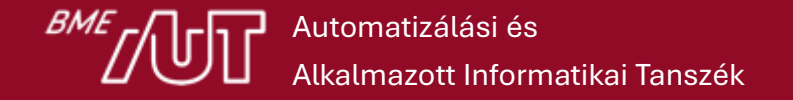

### Funkciók

- **Szerver azonosítása** (server authentication): pontosan kivel áll kapcsolatban a kliens.
	- ̶ Képes a kliens azonosítására (mutual authentication) is, de az általában nem használatos.
- **Kommunikáció titkosítása** (encryption): harmadik fél nem tudja lehallgatni (eavesdropping).
- **Tartalom integritása** (integrity): harmadik fél nem tudja megváltoztatni (tampering).
- Oldalon összes hivatkozásnak **https://**-nek kell lennie, különben: mixed content warning.

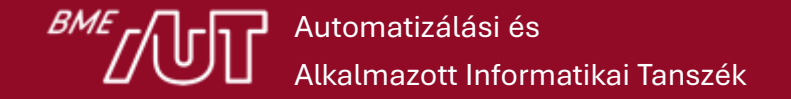

## Tanúsítvány (certificate)

Alapelv: egy megbízható harmadik fél (trusted 3<sup>rd</sup> party) igazolja a szerver hitelességét.

- **Tanúsítvány (X.509 certificate)**
- **Tanúsítvány lánc (certificate chain, chain of trust)**
- **Certification Authority** (CA): tanúsítvány kiadó
	- ̶ Subordinate CA (intermediate CA)
	- ̶ Root Certification Authority (Root CA)

## A tanúsítvány részei

- **Signature algorithm**: Aláíráshoz használt algoritmus
- **Issuer**: Kiállító
- **Valid from, Valid to**: Mettől meddig érvényes.
- **Subject**: Kinek állították ki.
- **Public key**: Maga a publikus kulcs. Pl a 4096 bites RSA kulcs.
- **Thumbprint**: A tanúsítvány lenyomta, ez alapján is kereshető
- **Subject Alternative Name (SAN):** További FQDN melyekre a tanúsítvány érvényes lesz.
	- > Pl. www.digicert.com és digicert.com

### Tanúsítvány készítés folyamata

- 1. Kérelem (Certificate Signing Request) összeállítása
	- ̶ Kulcspár generálás a szerveren (privát és publikus) openssl-lel
		- o A kérelemben csak a publikus kulcs szerepel!
	- ̶ Szervezeti egység adatainak megadása
	- ̶ CN beállítása
	- ̶ Egyéb adatok beállítása (pl: signiture algorithm, SAN….)
	- IIS Manager  $\rightarrow$  Server Certificates  $\rightarrow$  Create Certificate Request...
- 2. Generált kérelem feltöltése a CA-hoz
- 3. CA-tól visszakapott adatokkal befejezni a Certificate igénylési folyamatot a szerveren.
	- ̶ Ott lehet befejezni, ahol a kérelmet indítottuk. Csak ott van meg a privát kulcs.
- 4. Tanúsítvány website-hoz adása és HTTPS binding létrehozása.

**Actions** 

**O** Help

Import...

Create Certificate Request... Complete Certificate Request...

Create Domain Certificate...

**Renewed Certificate** 

Create Self-Signed Certificate... **Enable Automatic Rebind of** 

## A tanúsítvány privát kulcsa

- A privát kulcs
	- ̶ nem része a tanúsítványnak.
	- ̶ lehet jelszóval védett
	- ̶ lehet exportálható vagy nem exportálható.
- A webszerveren keletkezik és nem jut el a CA-hoz.
- A CA csak azt igazolja, hogy a nyilvános kulcs az adott tulajdonosé.
- Fájl formátumok
	- ̶ **.pem, .cer, .crt, .der, .p7b, .p7c, .p12, .pfx**

# Önaláírt tanúsítvány (self-signed certificate)

- Előnyök
	- ̶ Olcsó
	- ̶ Gyors
	- ̶ Tetszőlegesen testreszabható
	- ̶ Titkosítja a kapcsolatot
- Hátrányok
	- ̶ Nem azonosítja a szervert.
	- ̶ Man-in-the-middle támadással könnyen kijátszható, ezért nem ajánlott.
	- ̶ A felhasználókat arra tanítja, hogy elfogadják a nem hiteles tanúsítványt.

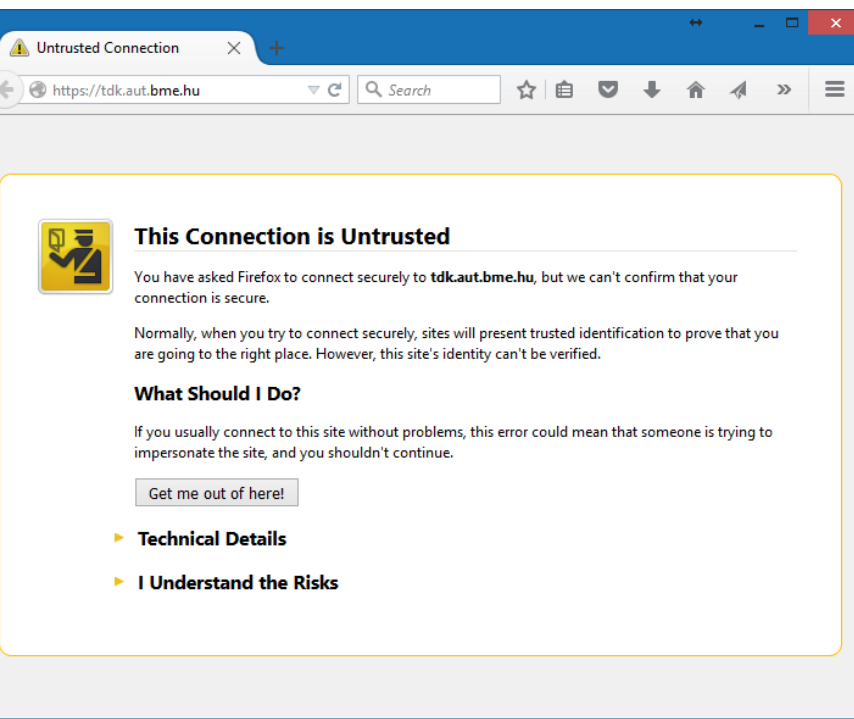

### AUT portál tanúsítványa Firefox

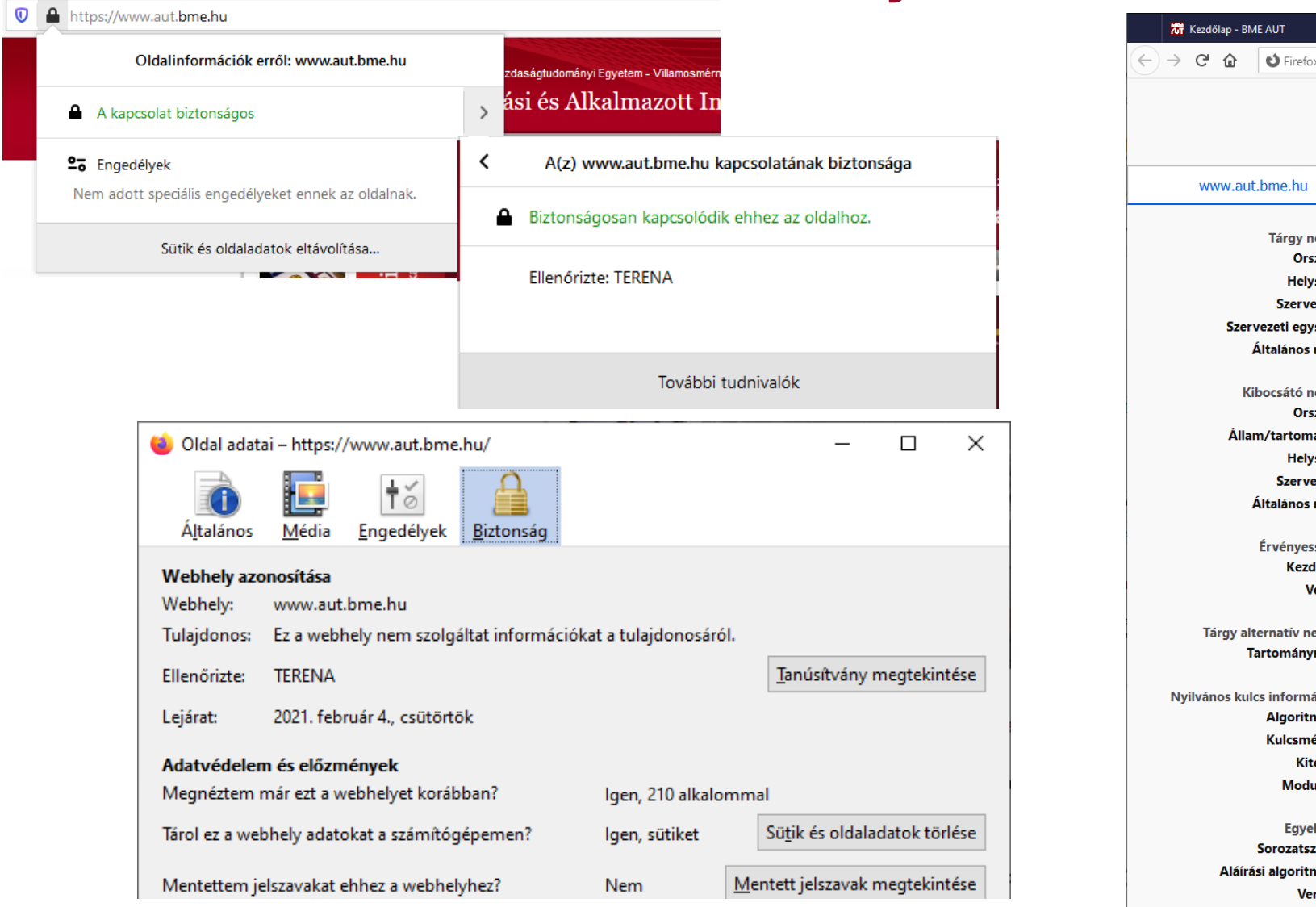

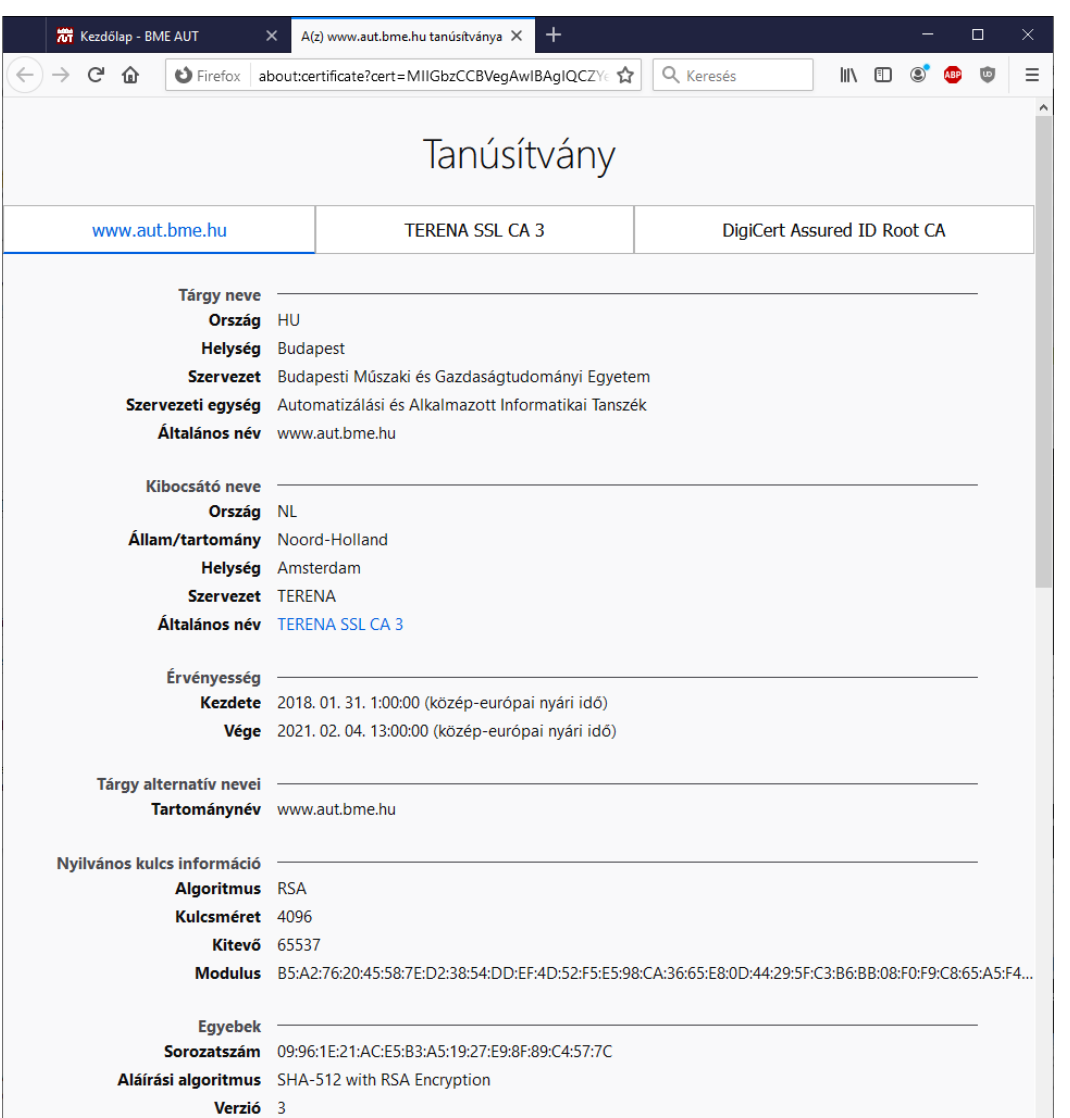

**BME** 

Egy tanúsítvány érvényes, ha

- 1. A kiállító hiteles.
- 2. Nem járt le.
- 3. Az aktuális szerver számára állították ki.
- 4. Nem vonták vissza.

### 1. A kiállító hiteles

- A böngészőnek meg kell bíznia a CA lánc minden szereplőjében.
- A gyökér tanúsítvány kiadónak szerepelnie kell a böngésző Trusted Root CAs listájában.

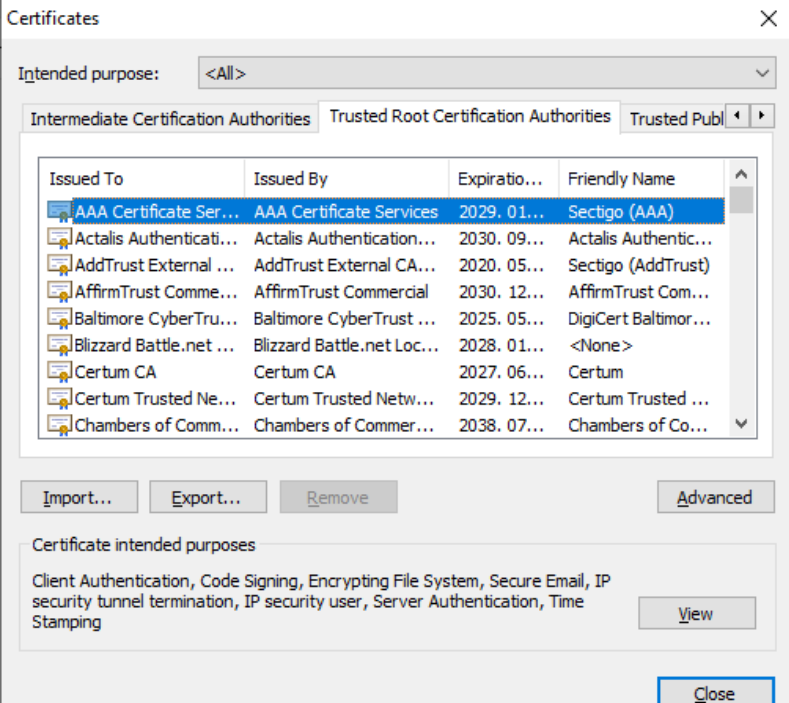

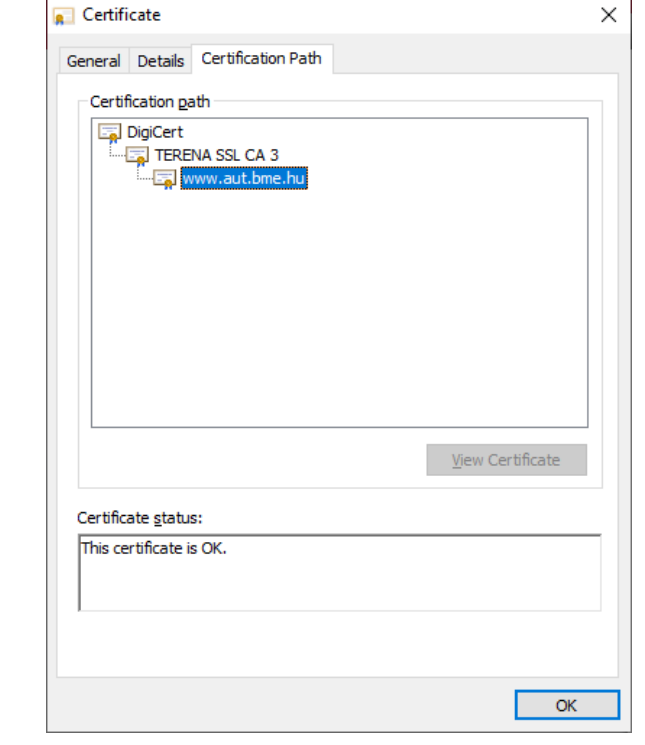

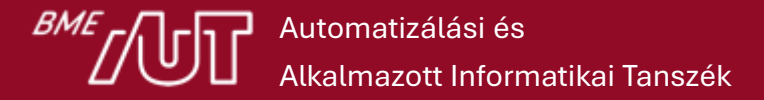

### 2. Nem járt le

• A tanúsítványok érvényességi ideje általában 1-3 év.

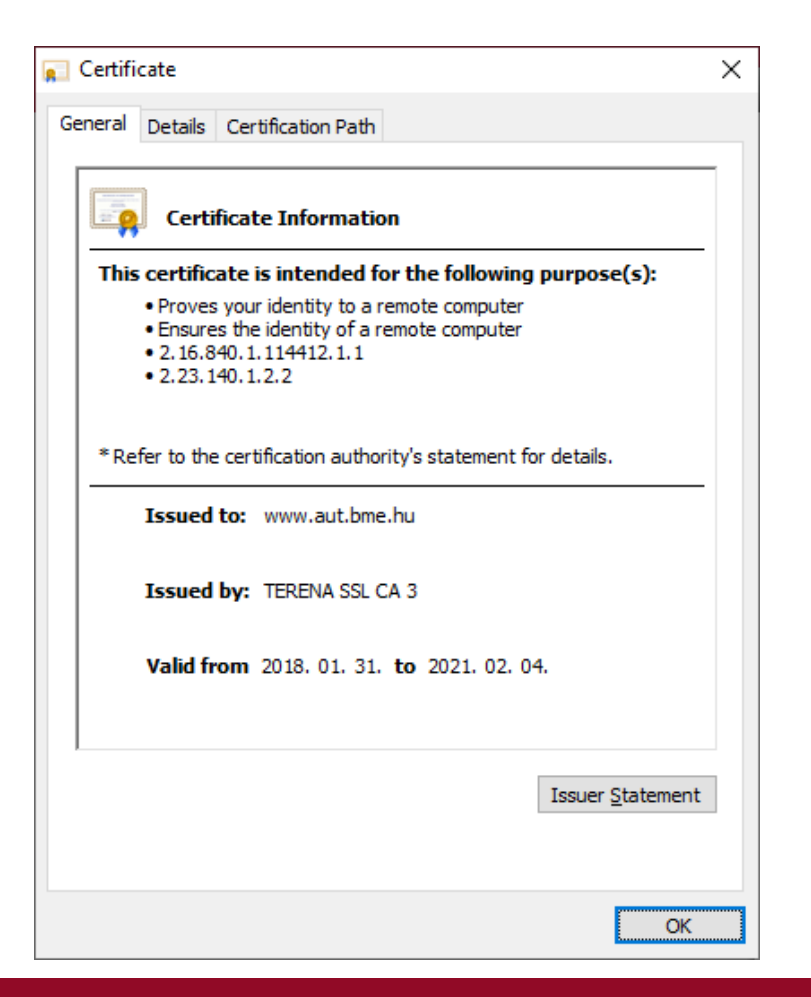

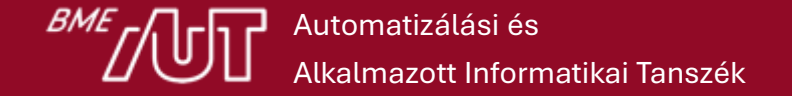

### 3. Az aktuális szerver számára állították ki.

- A tanúsítvány Subject mezőjében lévő CN-nek meg kell egyeznie az oldal betöltéséhez használt FQDN-nel.
	- > https://example.com != https://www.example.com
- SAN-ben megadható több, alias FQDN is.
- Wildcard certificate: **\*.example.com**
	- > Több al-domainhez
	- > Csak 1 szint mélységig
	- > Extended Validation nem támogatja

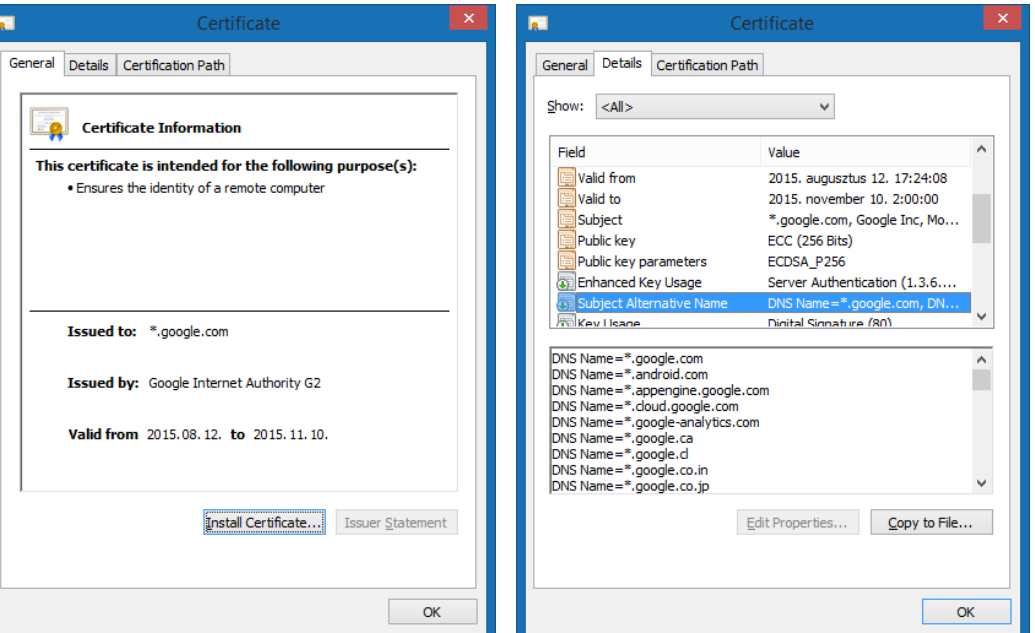

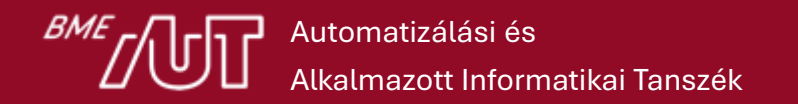

### 4. Nem vonták vissza.

- A tanúsítvány vagy a CA kompromittálódhat.
	- > 2011. március: iráni hekkerek Comodo és DigiNoar tanúsítványokkal man-in-the-middle támadásokat hajtottak végre.
- Certificate Revocation List
	- > Aláírt, TTL-lel (24 óra) ellátott, nyilvános lista.
	- > A tanúsítványban lévő CRL Distribution Point határozza meg az URL-t.
- Online Certificate Status Protocol (OCSP, RFC 6960)
	- > Egy tanúsítvány státuszának lekérdezésére a CA-tól.
	- > A kliensnek nem kell a teljes CRL-t feldolgoznia.

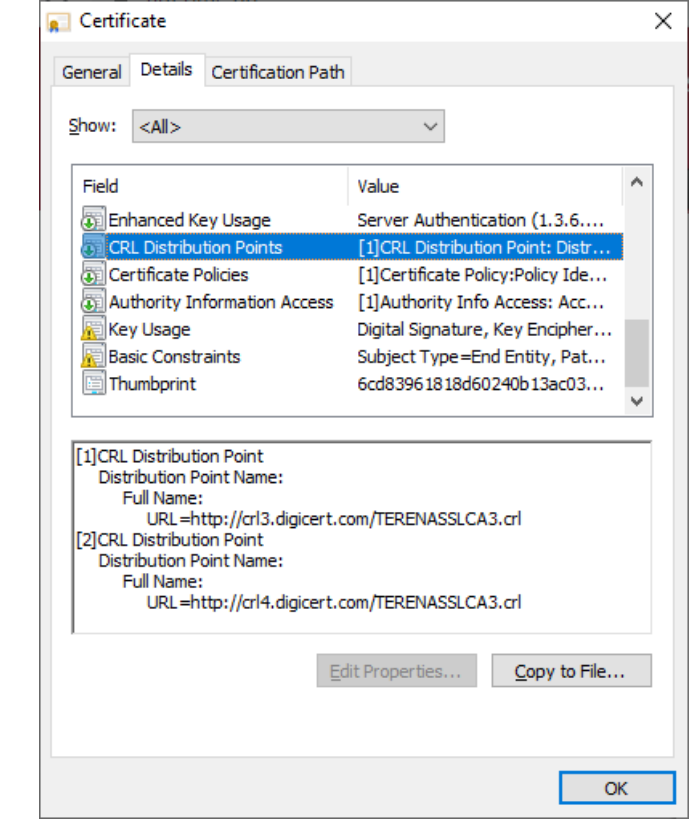

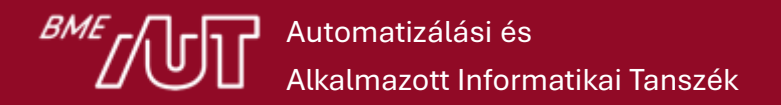

### TLS handshake és a kulcscsere folyamata

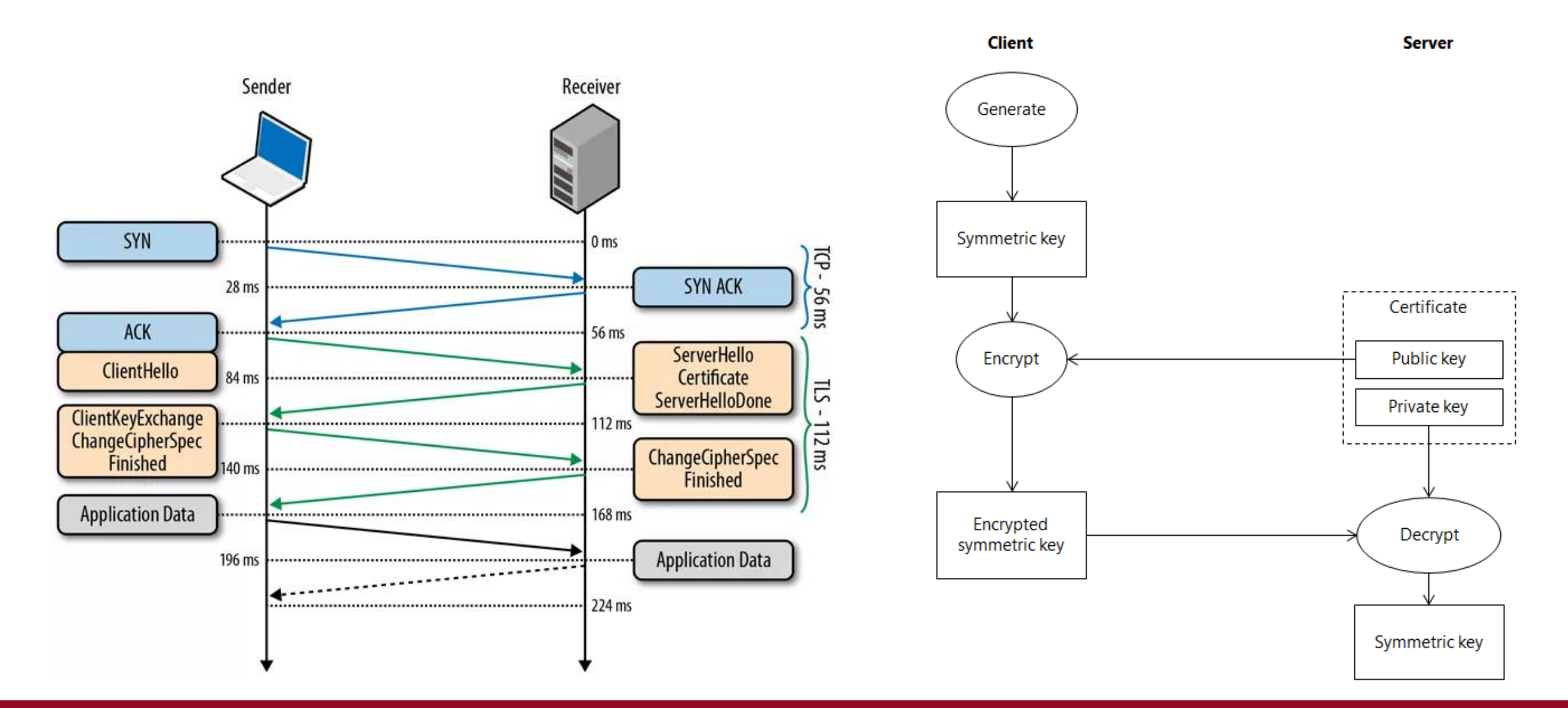

Automatizálási és Alkalmazott Informatikai Tanszék

## HTTP protokollok és a TLS

- TLS 1.2
	- ̶ 2 network roundtrip
- TLS 1.3
	- ̶ 1 network roundtrip
	- ̶ Szigorúan korlátozza a különböző titkosítási algoritmusokat. Így a kliens azonal kitalálhatja, hogy a szerver melyiket fogja támogatni.
- HTTP/3 QUIC
	- ̶ HTTP + kriptográfiai handshake egyben.
	- ̶ A QUIC a TLS 1.3-at magába foglalja. Így nincs mód a QUIC használatára TLS nélkül.
	- ̶ A QUIC (és kiterjesztve a HTTP/3) mindig teljesen titkosított

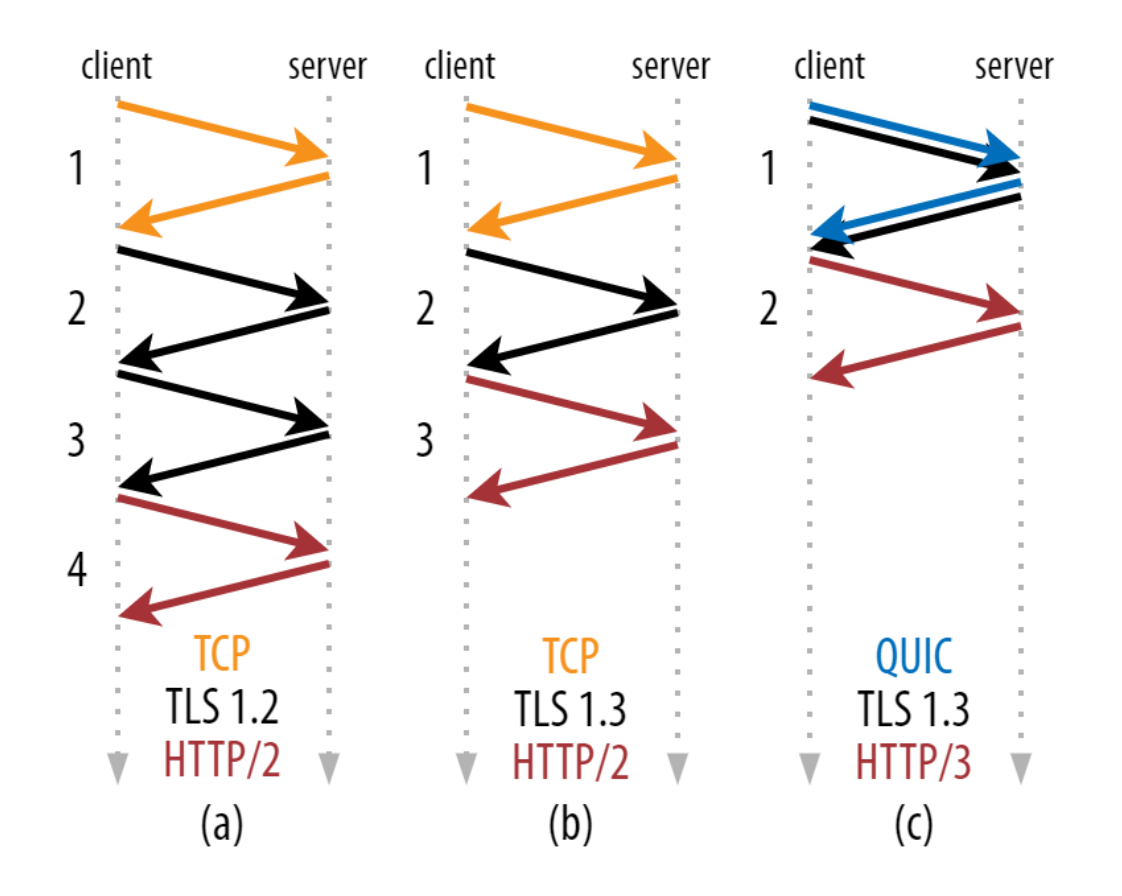

### Rövid ellenőrző lista

- Minden érzékeny adat HTTPS-en megy.
- HTTPS oldalakra nem kerül HTTP tartalom.
- Authentikációs sütik
	- >nem mennek HTTP-n.
	- >a Secure flag be van állítva.
- A bejelentkező oldalak is HTTPS-en mennek.

# IIS-ben a HTTPS beállítása

- IIS Manager
	- ̶ Server Certificates
	- ̶ Ha nincs itt fel kell telepíteni
- Site binding-nál
	- ̶ Https binding kiválasztása
	- ̶ Certificate kiválasztása
	- ̶ Server Name Indication
		- o Ha Https-es több weblap fut a szerveren

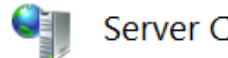

#### **Server Certificates**

Use this feature to request and manage certificates that the Web server can use with websites configured for SSL.

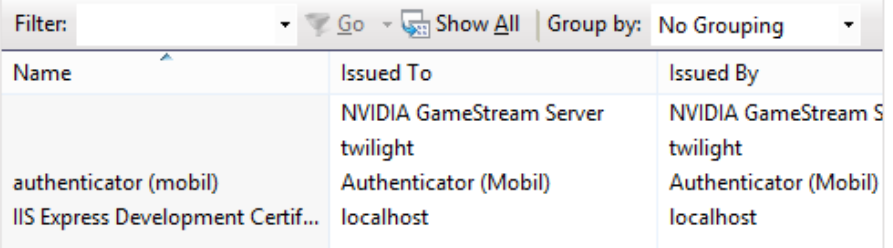

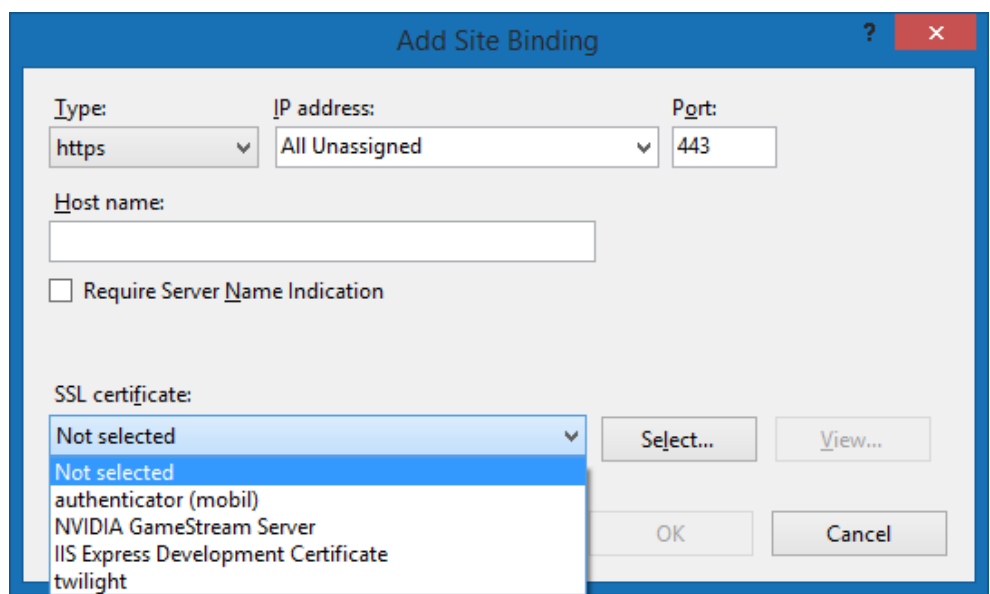

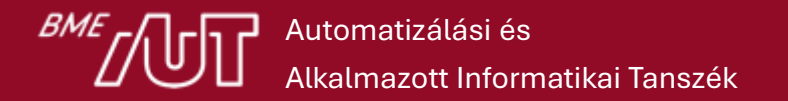